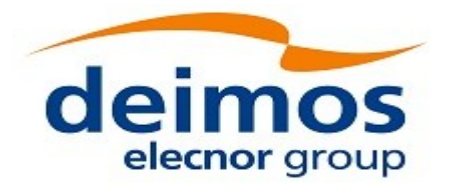

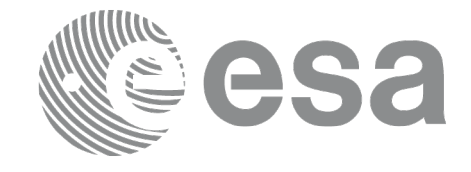

# Earth Observation Mission CFI Software

## GENERAL SOFTWARE USER MANUAL

<span id="page-0-0"></span>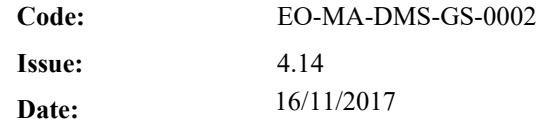

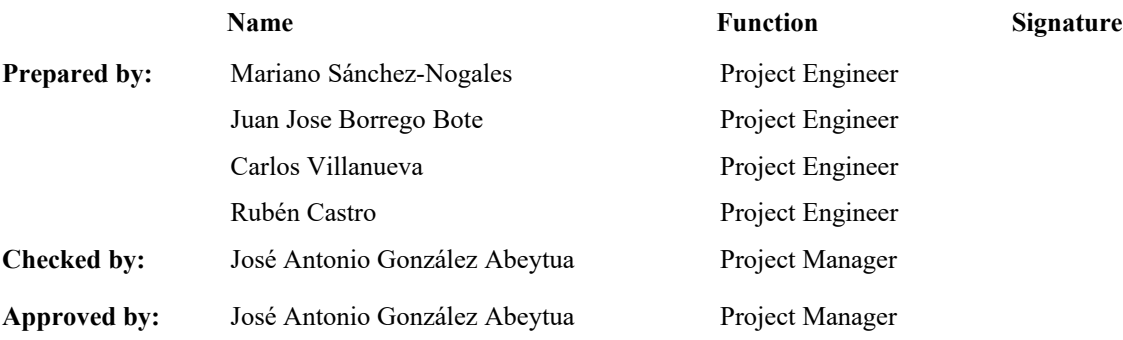

DEIMOS Space S.L.U. Ronda de Poniente, 19 Edificio Fiteni VI, Portal 2, 2ª Planta 28760 Tres Cantos (Madrid), SPAIN Tel.: +34 91 806 34 50 Fax: +34 91 806 34 51 E-mail: deimos@deimos-space.com

© DEIMOS Space S.L.U.

All Rights Reserved. No part of this document may be reproduced, stored in a retrieval system, or transmitted, in any form or by any means, electronic, mechanical, photocopying, recording or otherwise, without the prior written permission of DEIMOS Space S.L.U. or ESA.

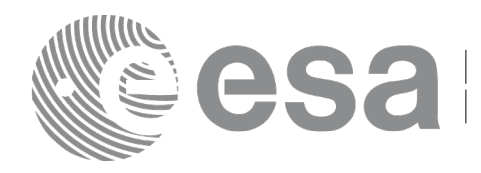

## <span id="page-1-0"></span>**DOCUMENT INFORMATION**

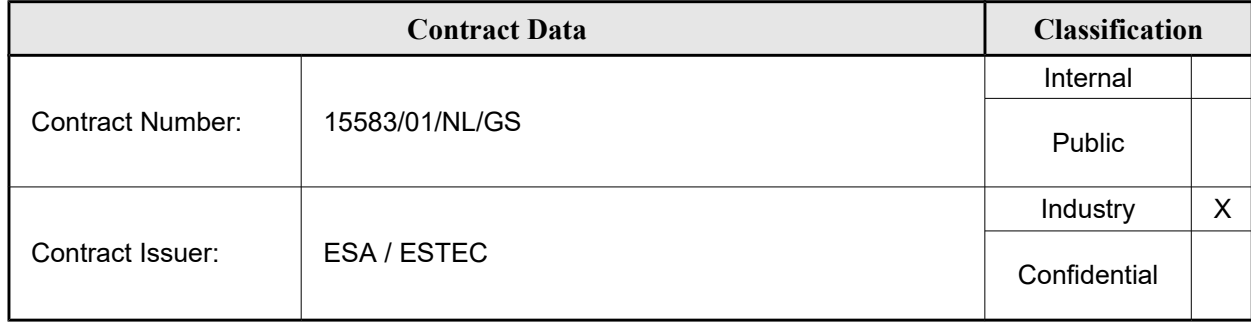

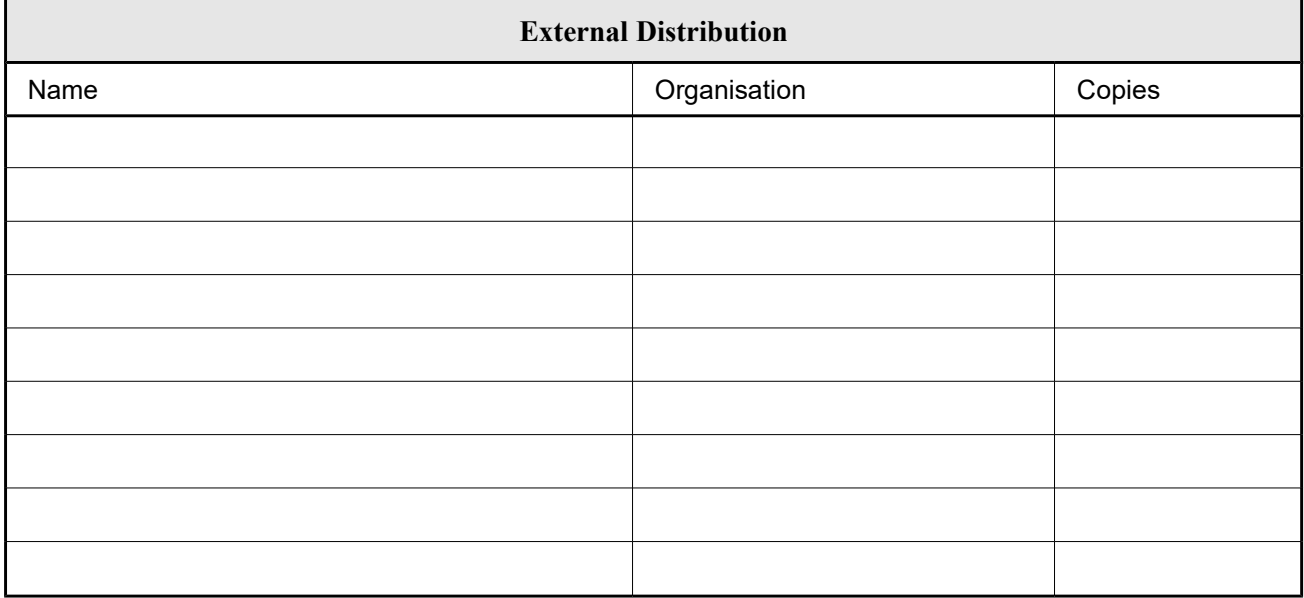

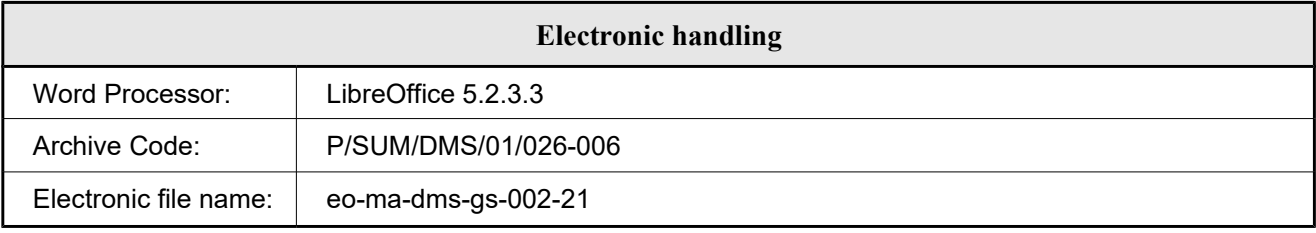

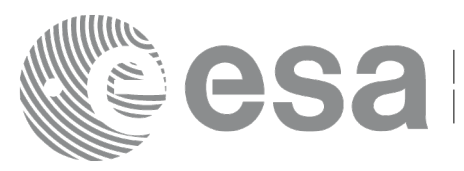

Code: EO-MA-DMS-GS-0002 Date: 16/11/2017 Issue: 4.14 Page: 3

## <span id="page-2-0"></span>**DOCUMENT STATUS LOG**

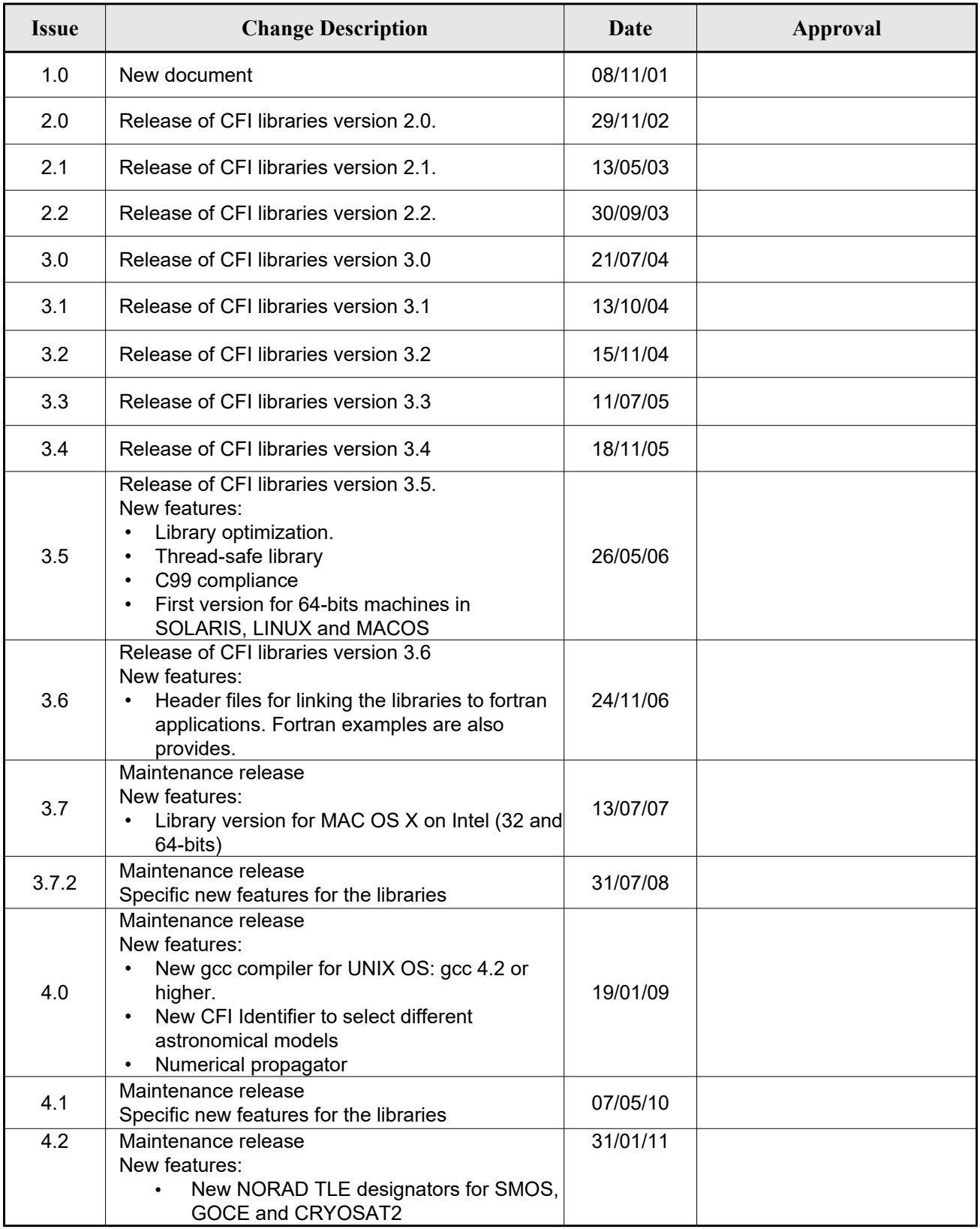

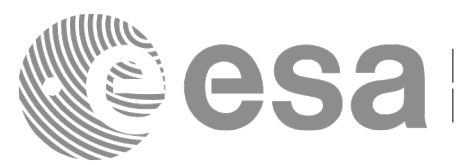

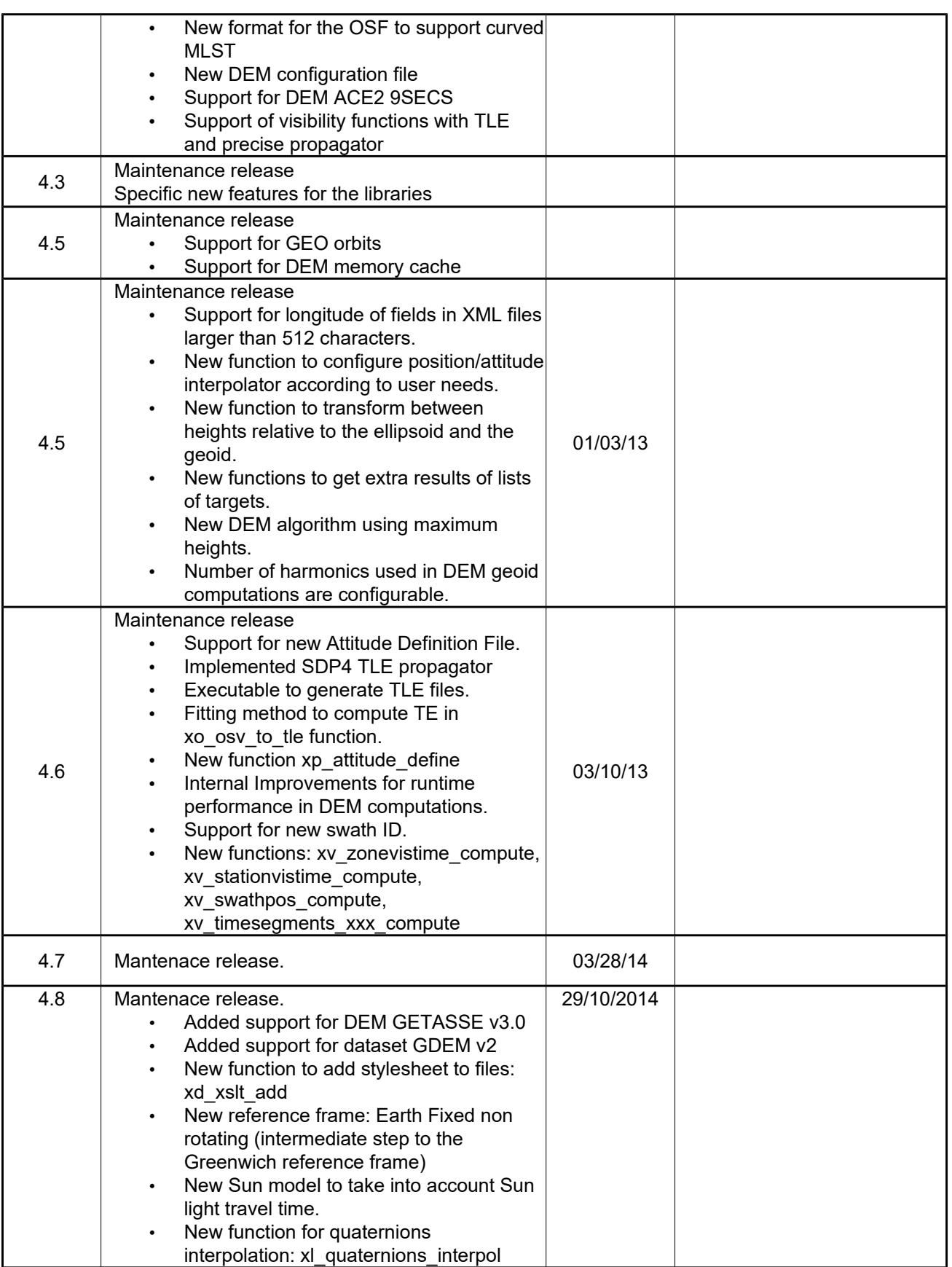

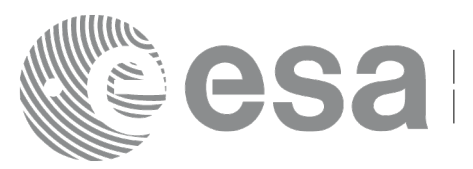

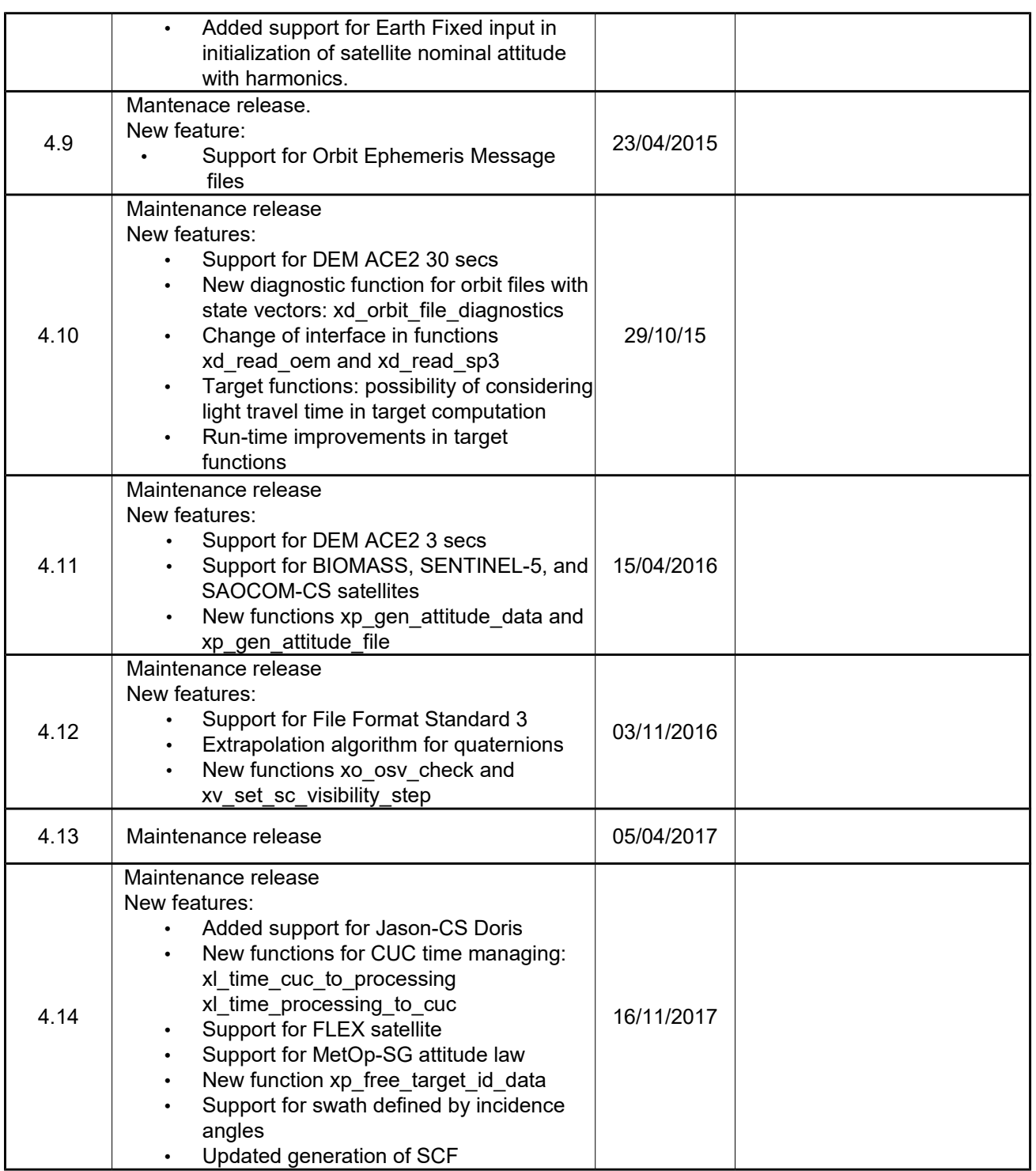

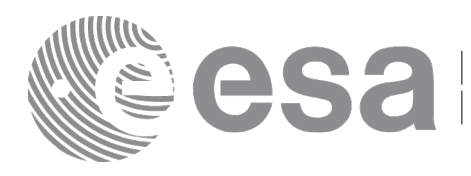

## <span id="page-5-0"></span>**TABLE OF CONTENTS**

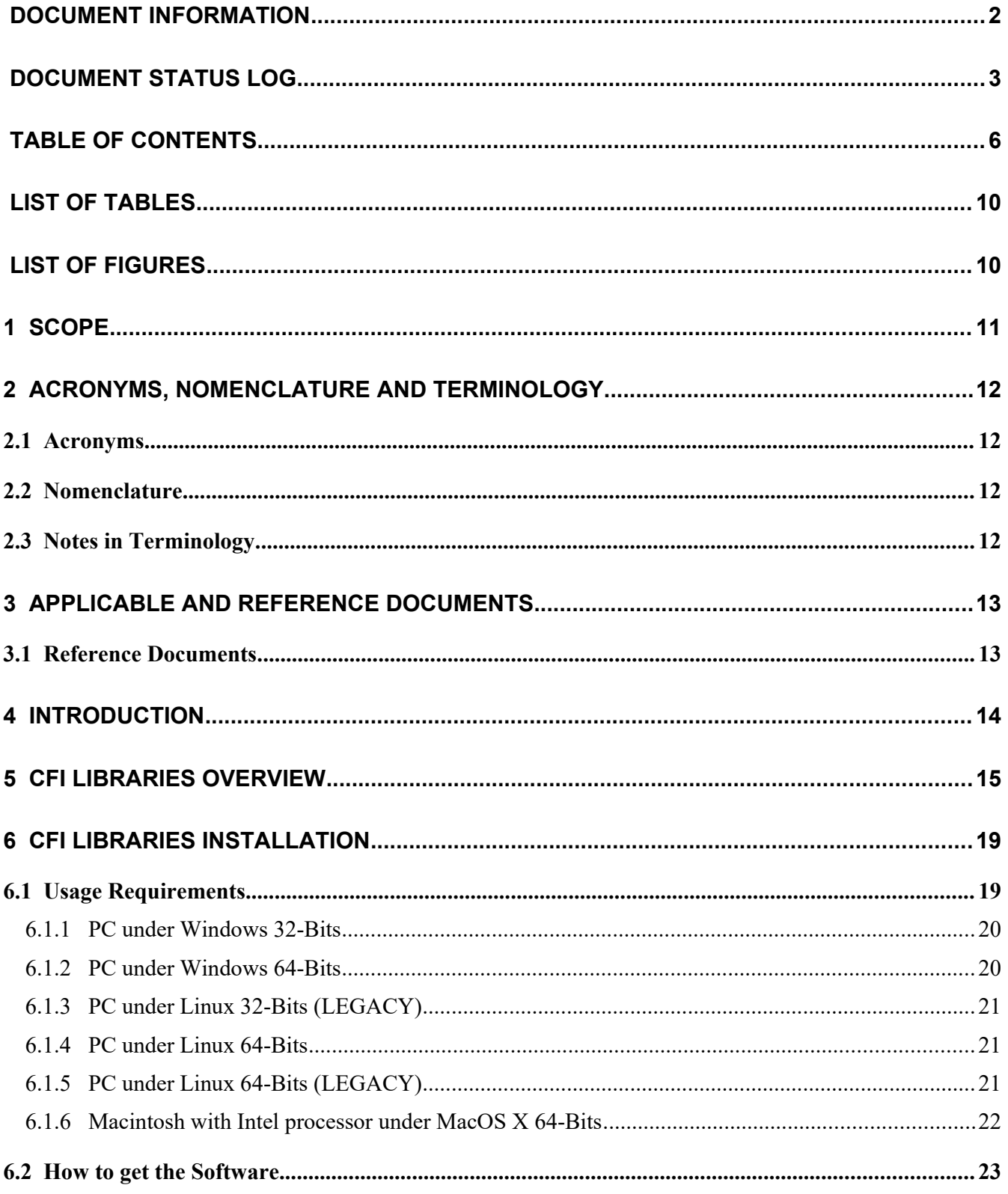

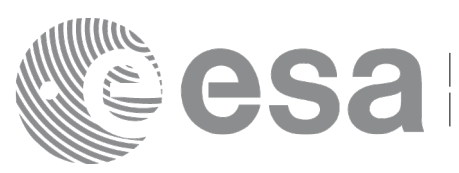

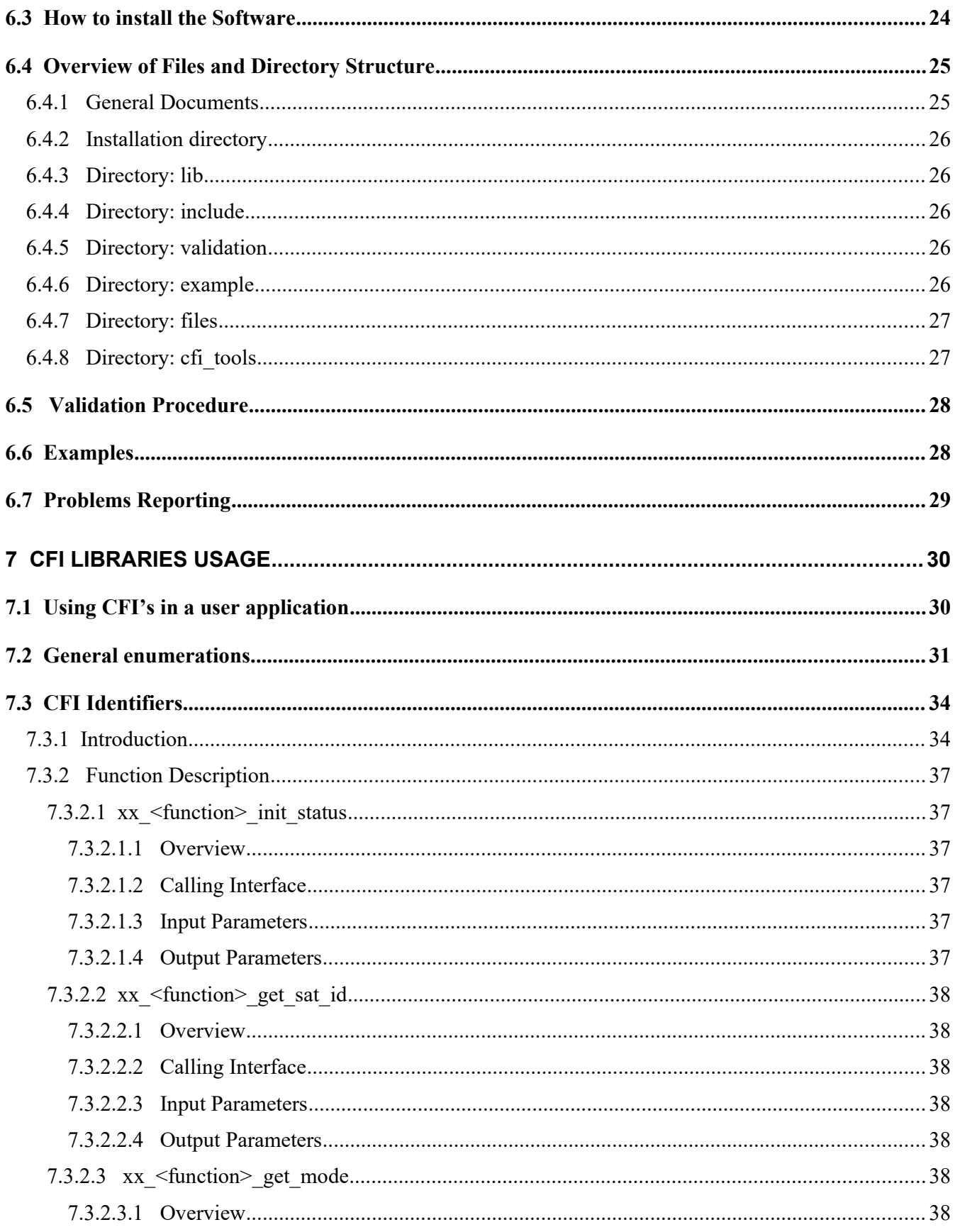

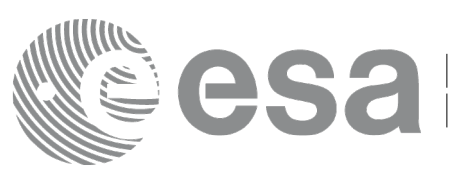

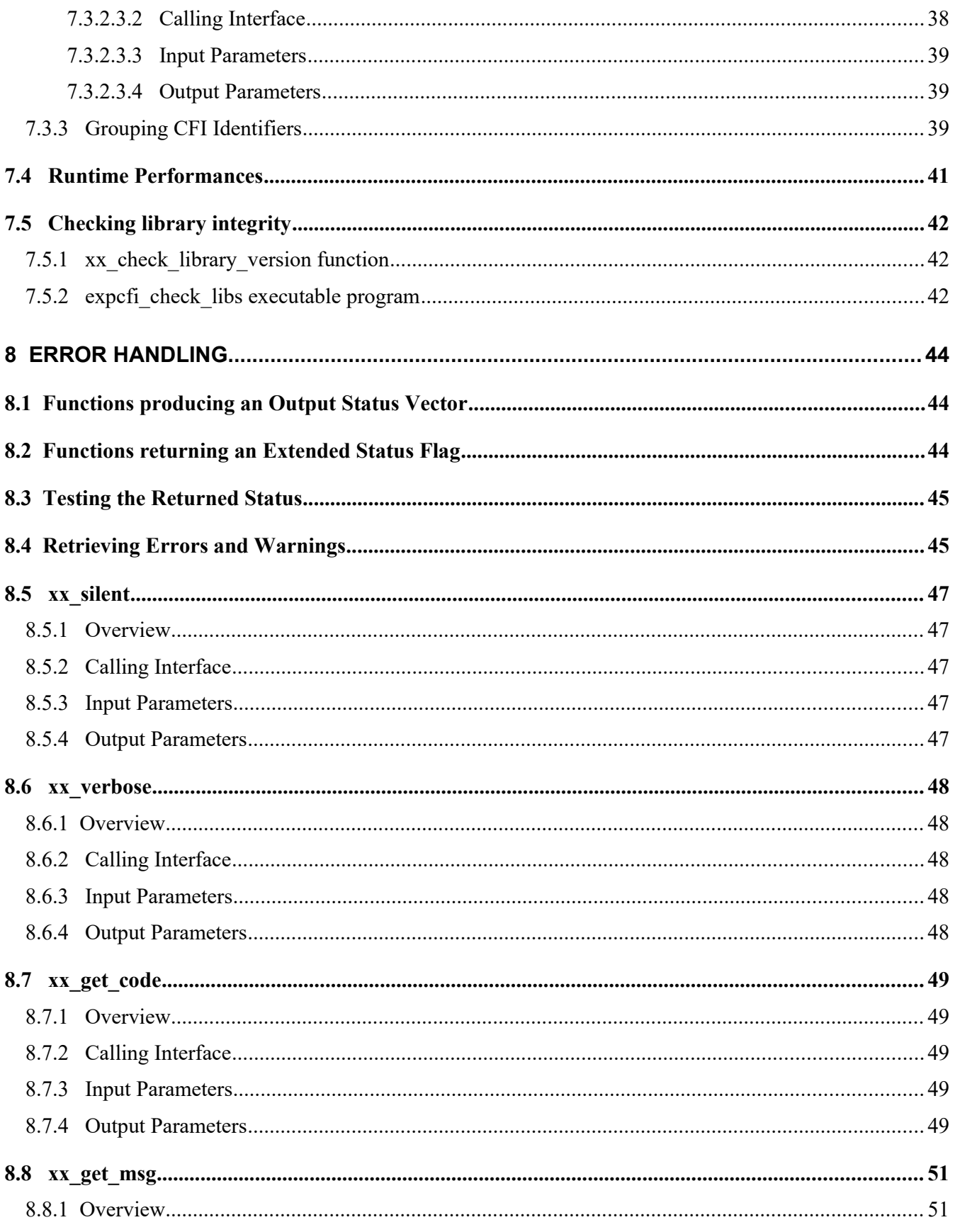

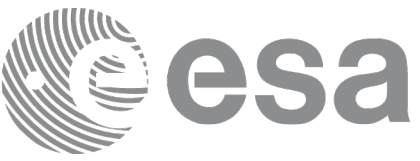

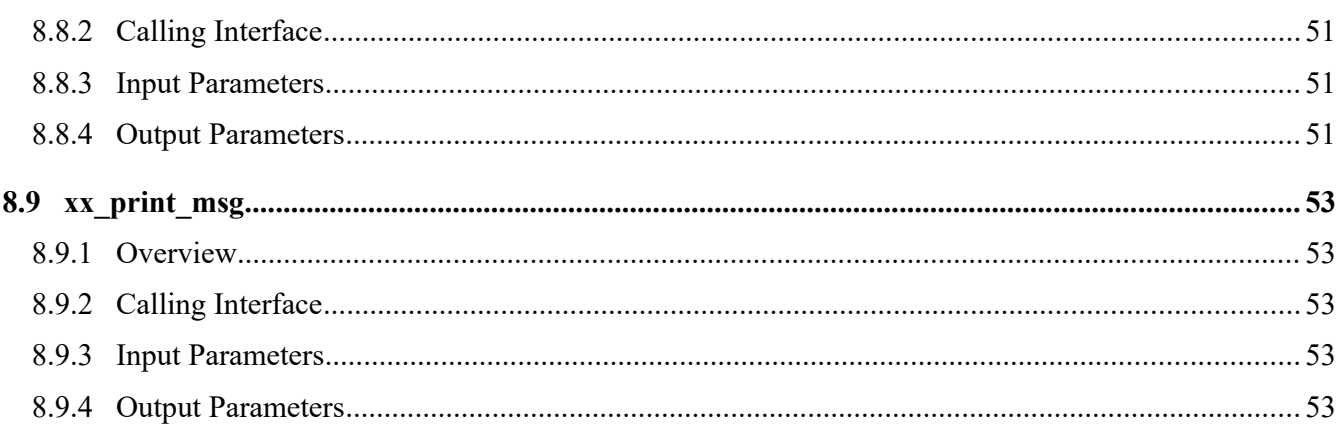

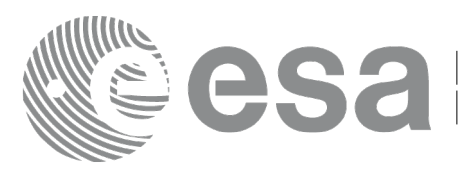

## <span id="page-9-1"></span>**LIST OF TABLES**

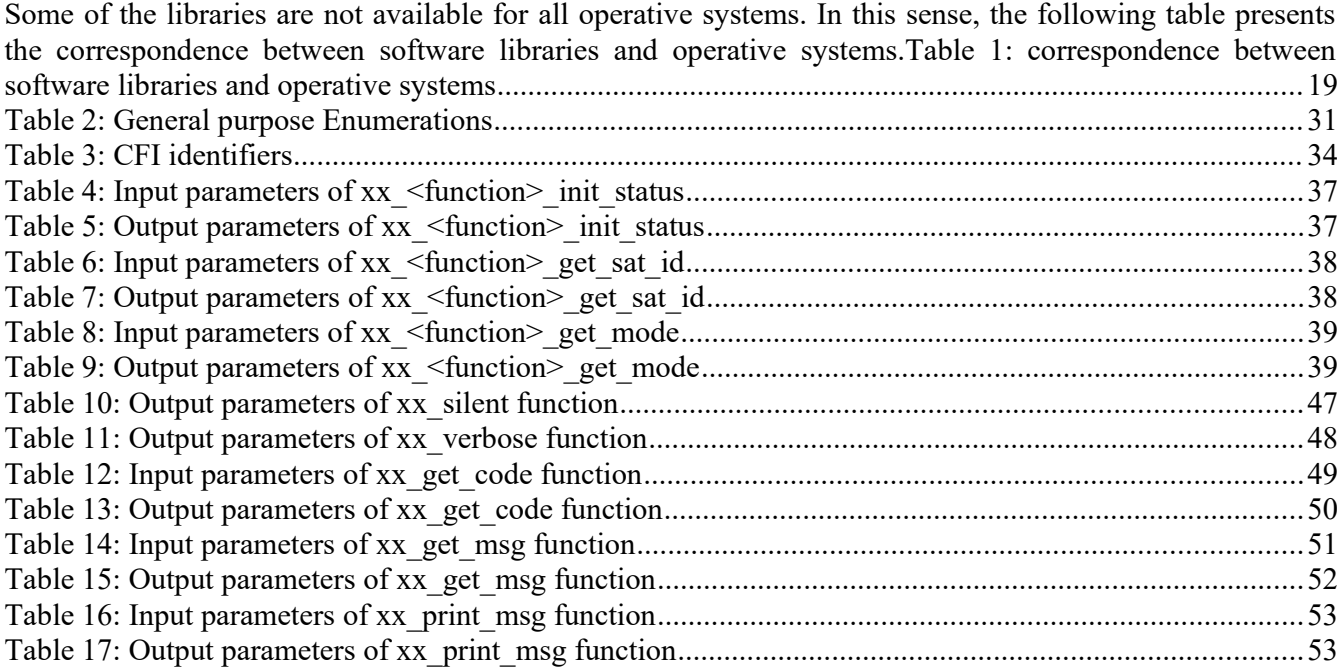

## <span id="page-9-0"></span>**LIST OF FIGURES**

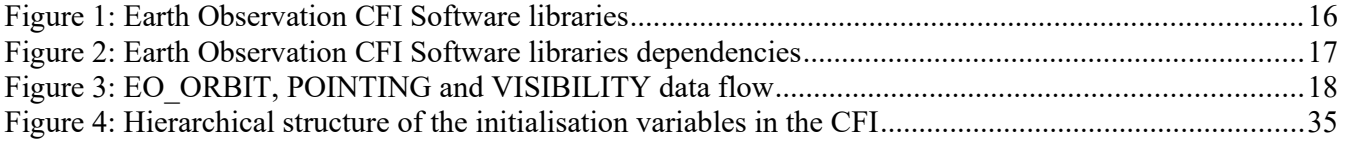

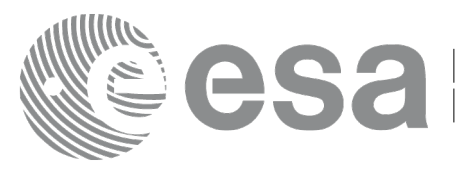

## <span id="page-10-0"></span>**1 SCOPE**

The Software User Manual (SUM) of the Earth Observation Mission CFI Software is composed of:

- **General document describing the sections common to all the CFI software libraries.**
- **Specific document for each of those libraries.**

This document is the *General Software User Manual*. It provides an overview of the CFI libraries and describes the software aspects that are common to all those libraries.

The following specific SUM's are also available:

- **EO\_LIB Software User Manual, Issue 4.11 [\[LIB\\_SUM\]](#page-12-7)**
- **EO\_ORBIT Software User Manual, Issue 4.11 [\[ORB\\_SUM\]](#page-12-6)**
- **EO\_POINTING Software User Manual, Issue 4.11 [\[PNT\\_SUM\]](#page-12-5)**
- **EO\_VISIBILITY Software User Manual, Issue 4.11 [\[VIS\\_SUM\]](#page-12-4)**
- **EO\_FILE\_HANDLING Software User Manual, Issue 4.1 [\[F\\_H\\_SUM\]](#page-12-3)**
- **EO\_DATA\_HANDLING Software User Manual, Issue 4.11 [\[D\\_H\\_SUM\]](#page-12-2)**

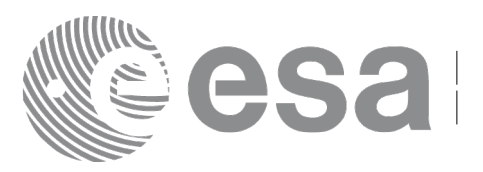

## <span id="page-11-3"></span>**2 ACRONYMS, NOMENCLATURE AND TERMINOLOGY**

## <span id="page-11-2"></span>**2.1 Acronyms**

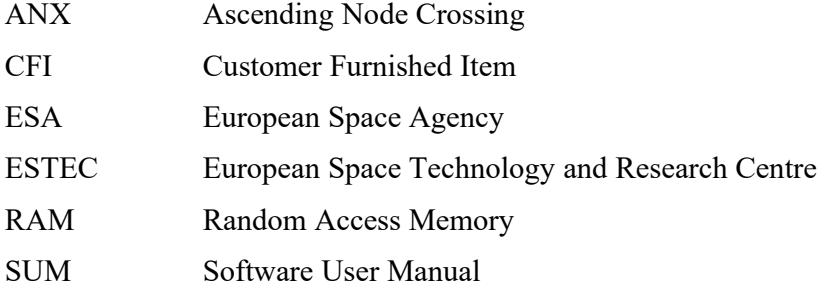

## <span id="page-11-1"></span>**2.2 Nomenclature**

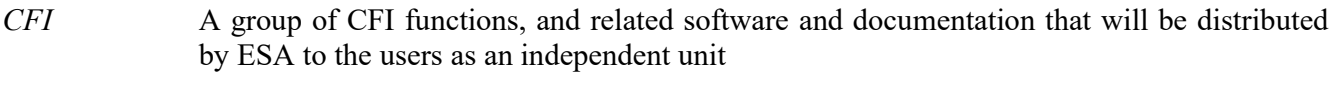

*CFI function* A single function within a CFI that can be called by the user

*Library* A software library containing all the CFI functions included within a CFI plus the supporting functions used by those CFI functions (transparently to the user)

## <span id="page-11-0"></span>**2.3 Notes in Terminology**

In order to keep compatibility with legacy CFI libraries, the Earth Observation Mission CFI Software makes use of terms that are linked with missions already or soon in the operational phase like the Earth Explorers.

This may be reflected in the rest of the document when examples of Mission CFI Software usage are proposed or description of Mission Files is given.

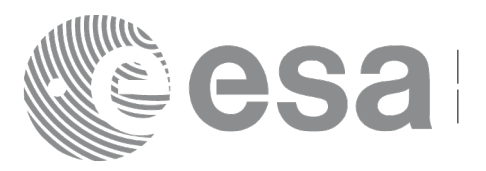

## <span id="page-12-1"></span>**3 APPLICABLE AND REFERENCE DOCUMENTS**

## <span id="page-12-0"></span>**3.1 Reference Documents**

 $\overline{\phantom{a}}$ 

<span id="page-12-8"></span><span id="page-12-7"></span><span id="page-12-3"></span><span id="page-12-2"></span>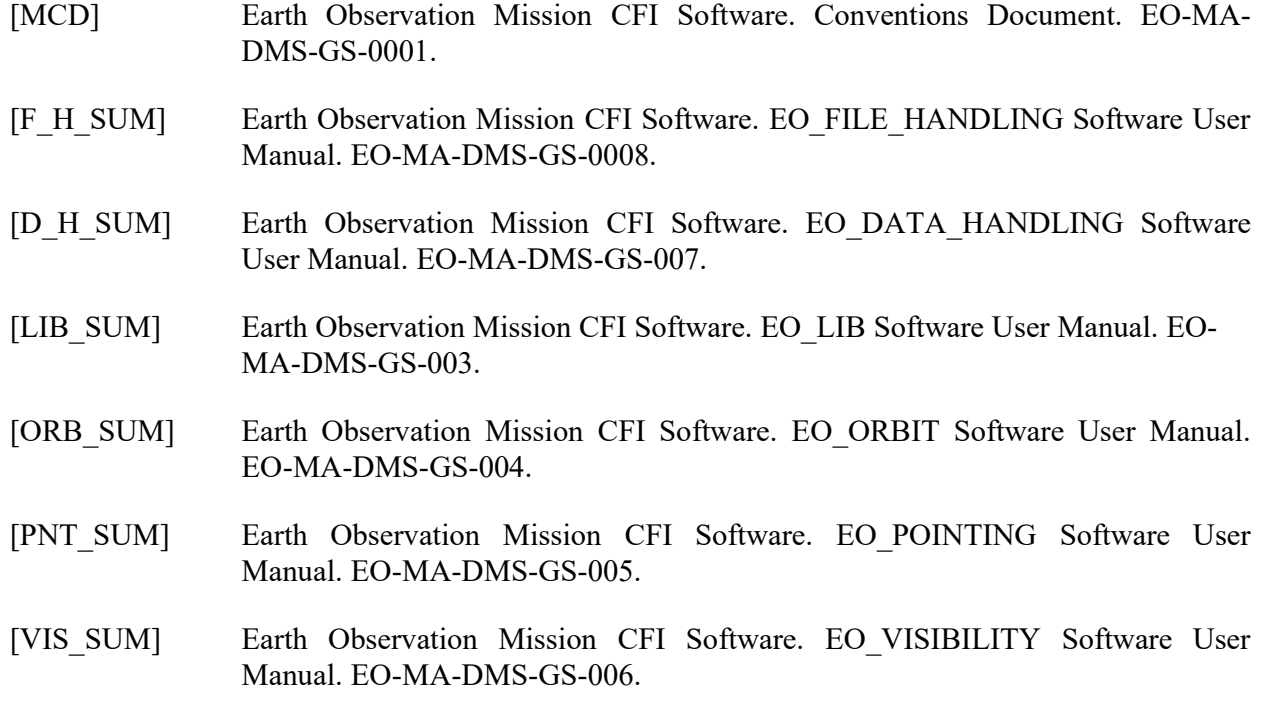

<span id="page-12-6"></span><span id="page-12-5"></span><span id="page-12-4"></span>The latest applicable version of [MCD], [F\_H\_SUM], [D\_H\_SUM], [LIB\_SUM], [ORB\_SUM], [PNT\_SUM], [VIS\_SUM] is v4.14 and can be found at: http://eopcfi.esa.int/REPO/PUBLIC/DOCUMENTATION/CFI/EOCFI/BRANCH\_4X/

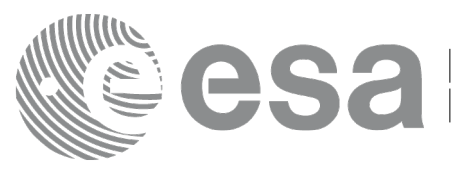

## <span id="page-13-0"></span>**4 INTRODUCTION**

This *General Software User Manual* consists of the following sections:

- Introduction explaining how to use this document (section [4\)](#page-13-0).
- Overview of the CFI libraries (section [5\)](#page-14-0), indicating the CFI functions available within each of the CFI software libraries, and the data and control flow between those libraries.
- Installation guide (section [6\)](#page-18-1), explaining how to get, install and validate any of the CFI software libraries, as well as listing the software items provided with the delivery of the related CFI.
- Library usage overview (section [7\)](#page-29-1), describing how to create an user application
- Detailed description of the error handling functions which are delivered with each CFI. This is described in this document because all CFIs use exactly the same error handling mechanism.

The *specific Software User Manual* of each CFI software library ([F H SUM], [D H SUM], [\[LIB\\_SUM\],](#page-12-7) [\[ORB\\_SUM\],](#page-12-6) [\[PNT\\_SUM\]](#page-12-5) and [\[VIS\\_SUM\]\)](#page-12-4) describes in detail the use of each of the CFI functions included within that library, as well as refine the description regarding how to use that library.

In addition to the general and specific SUM for a CFI library, the user must refer to the *Mission Conventions Document* [\(\[MCD\]\)](#page-12-8) for details on the time references and formats, reference frames, parameters and models used in all these software user manuals.

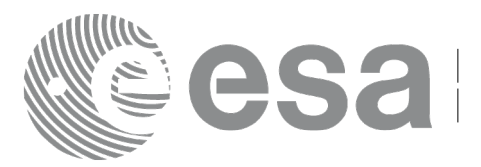

## <span id="page-14-0"></span>**5 CFI LIBRARIES OVERVIEW**

The Earth Observation Mission CFI Software is a collection of software functions performing accurate computations of mission related parameters for Earth Observation Missions.

Those functions are delivered in the form of software libraries gathering together the functions that share similar functionalities.

An overview of the complete CFI software collection is presented in [Figure 1.](#page-15-0)

#### EO\_FILE\_HANDLING

- · Read XML files
- · Write XML files
- · Verify XML files

#### EO\_DATA\_HANDLING

- Reading functions xd read <file>
	- Writing functions
	- $xd$  write  $\leq$ file $>$
- XML Validation function xd\_xml\_validate

#### EO\_LIB

- · Basic computations
- · Time functions
- · Reference frames functions
- · Model configuration

EO\_ORBIT · Initialisations · Other functions - xo orbit init def - xo orbit cart init[ precise] - xo orbit init file[ precise] · Propagation / Interpolation - xo\_osv\_compute · Ancillary results - xo\_osv\_compute\_extra · Memory clean-up - xo orbit close - xo\_orbit\_info - xo\_orbit\_abs\_from\_rel - xo orbit abs from phase - xo\_orbit\_rel\_from\_abs - xo time to orbit - xo orbit to time · File GenerationFunctions - xo\_gen\_osf\_<method> - xo\_gen\_pof - xo gen rof( prototype) - xo gen dnf - xo\_gen\_oef - xo gen scf - xo gen tle - xo osv to tle - xo\_check\_osf

- xo check oef

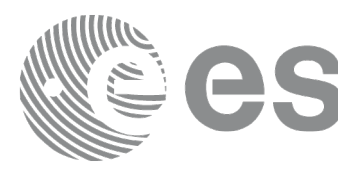

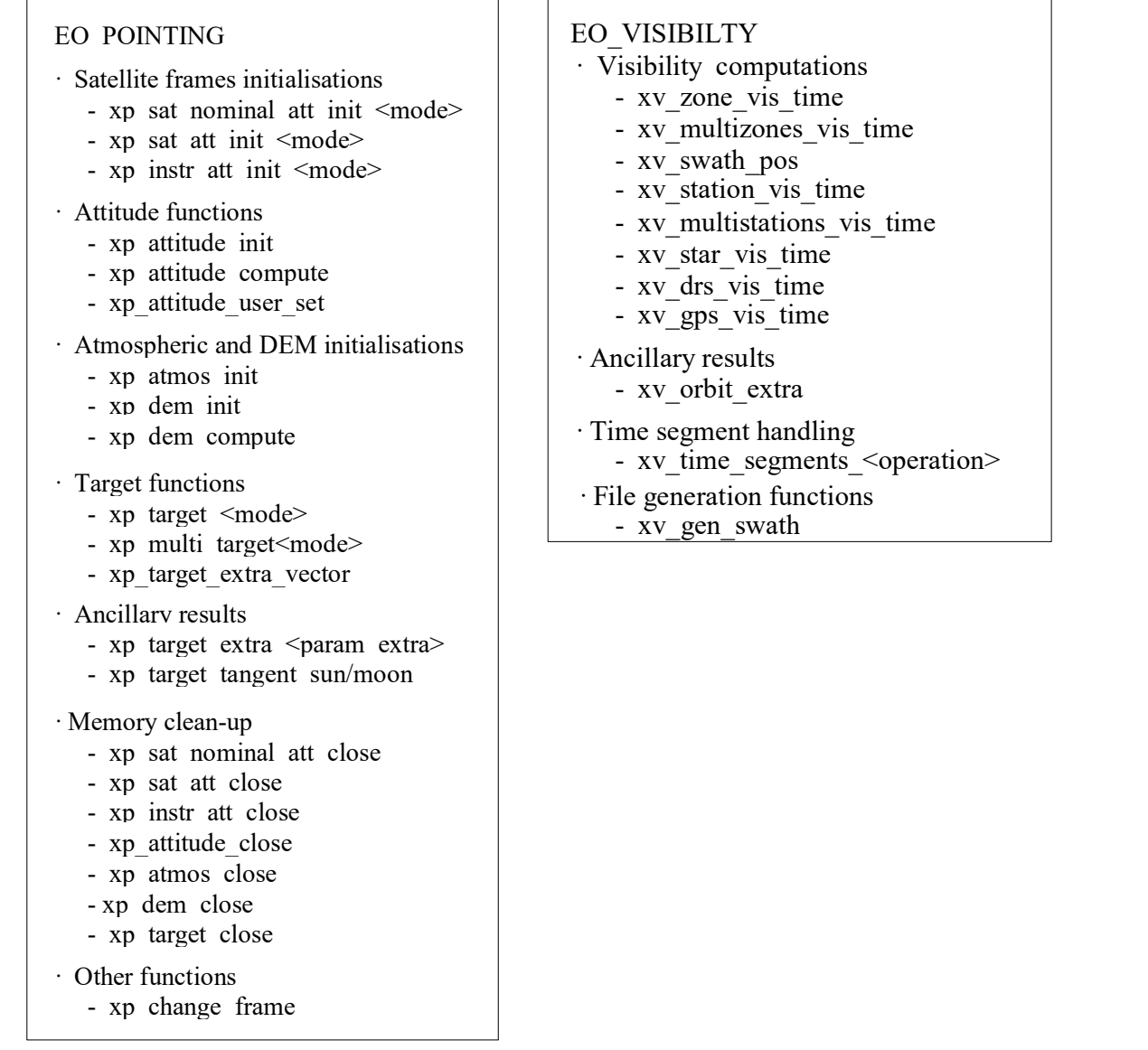

#### <span id="page-15-0"></span>*Figure 1: Earth Observation CFI Software libraries*

Those libraries aimed to instrument processing appear shadowed in the previous diagram.

The CFI software libraries are to be seen as several layers, each layer being directly accessible to a user's program. Lower layers are more generic functions which are likely to be used by most application software, whereas higher level layers are more specialized functions which are to be used for more specific tasks.

[Figure 4](#page-34-0) shows the software dependencies between the CFI software libraries, where each row between libraries indicates that the higher level library requires the lower level one to operate.

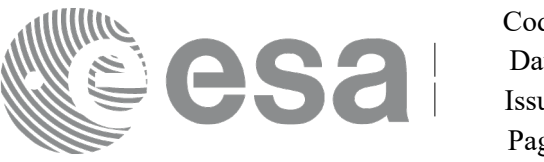

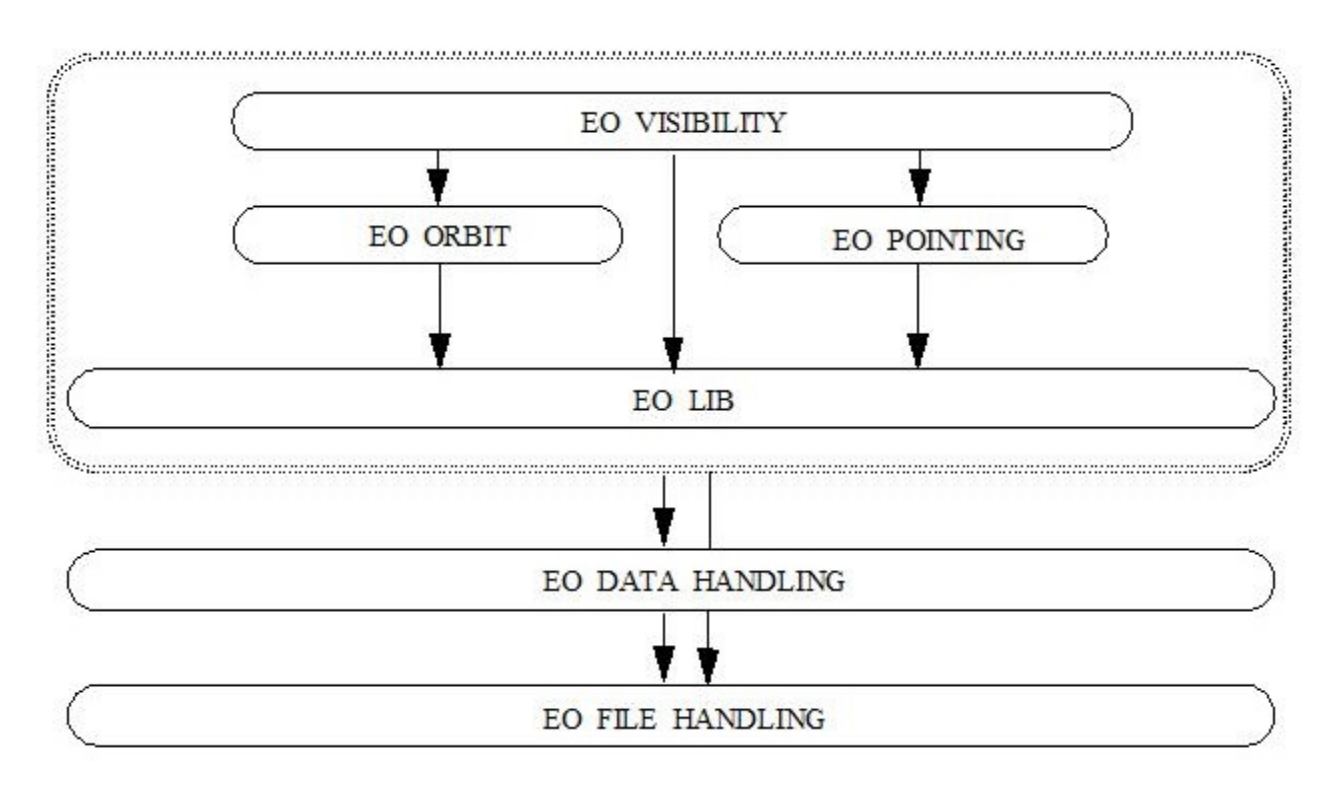

*Figure 2: Earth Observation CFI Software libraries dependencies*

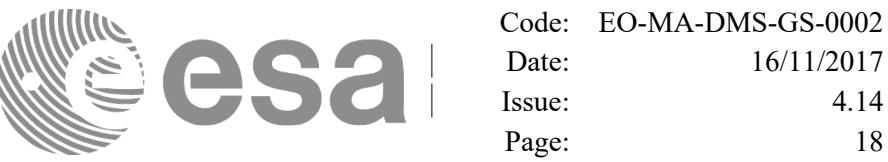

Furthermore, the high level data flow between those CFI libraries are shown in [Figure 3:](#page-17-0)

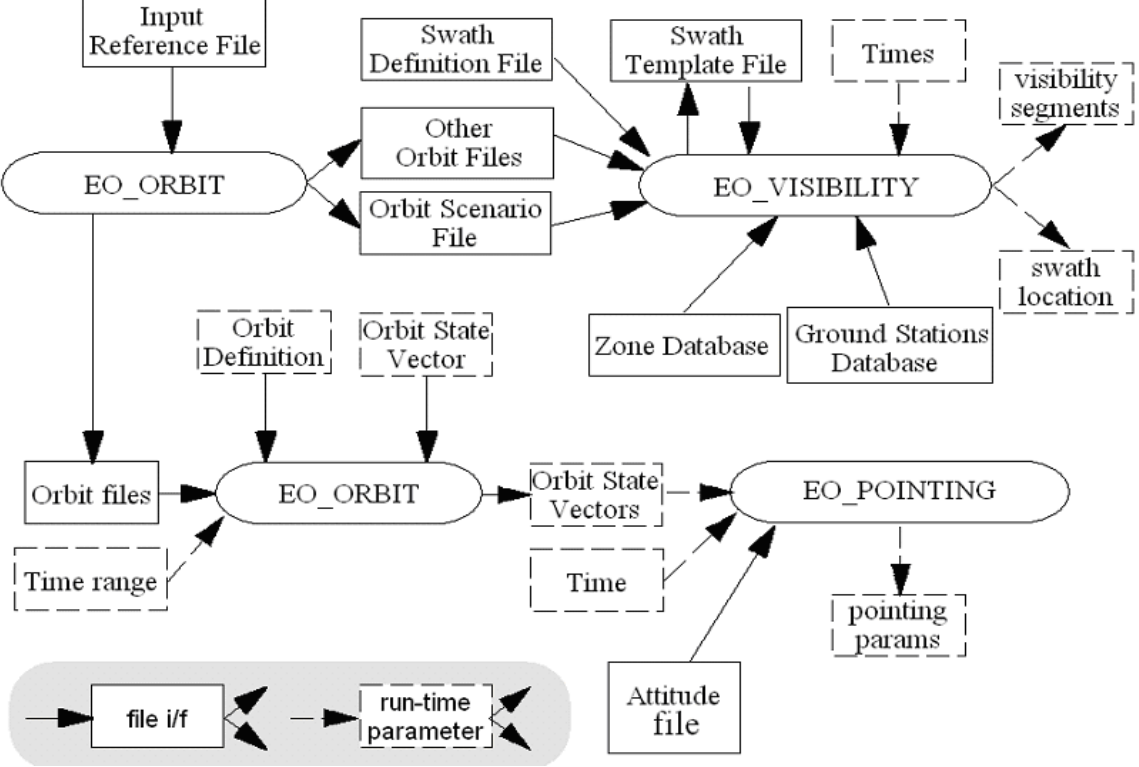

<span id="page-17-0"></span>*Figure 3: EO\_ORBIT, POINTING and VISIBILITY data flow*

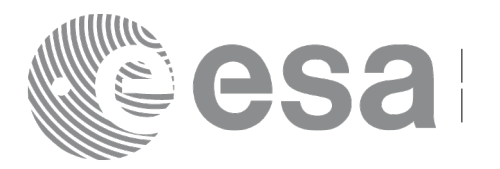

## <span id="page-18-1"></span>**6 CFI LIBRARIES INSTALLATION**

This section describes the procedures to get, install and validate the installation of a CFI software library. It also describes the directory structure and available files resulting from a successful installation.

These procedures and structures are the same for each of the available CFI software libraries and so, they will be described in this document for a generic CFI, namely *cfi\_name*.

To perform an actual installation, please follow the procedures while replacing *cfi\_name* with one of the following names:

- *explorer\_file\_handling* for EO\_FILE\_HANDLING library
- explorer data handling for EO DATA HANDLING library
- **explorer lib** for EO LIB library
- **explorer orbit** for EO\_ORBIT library
- **explorer pointing** for EO POINTING library
- **explorer visibility** for EO VISIBILITY library

## <span id="page-18-0"></span>**6.1 Usage Requirements**

Each CFI software library is distributed as an object code callable from C and C++. The object code is completely system dependent. In this sense, different computer platforms are supported:

- **PC under Windows 7**
- **PC under Linux (32-bits and 64-bits platforms)**
- **Macintosh with Intel processor under MacOS X (64-bits platform)**

Some of the libraries are not available for all operative systems. In this sense, the following table presents the correspondence between software libraries and operative systems.Table 1: correspondence between software libraries and operative systems

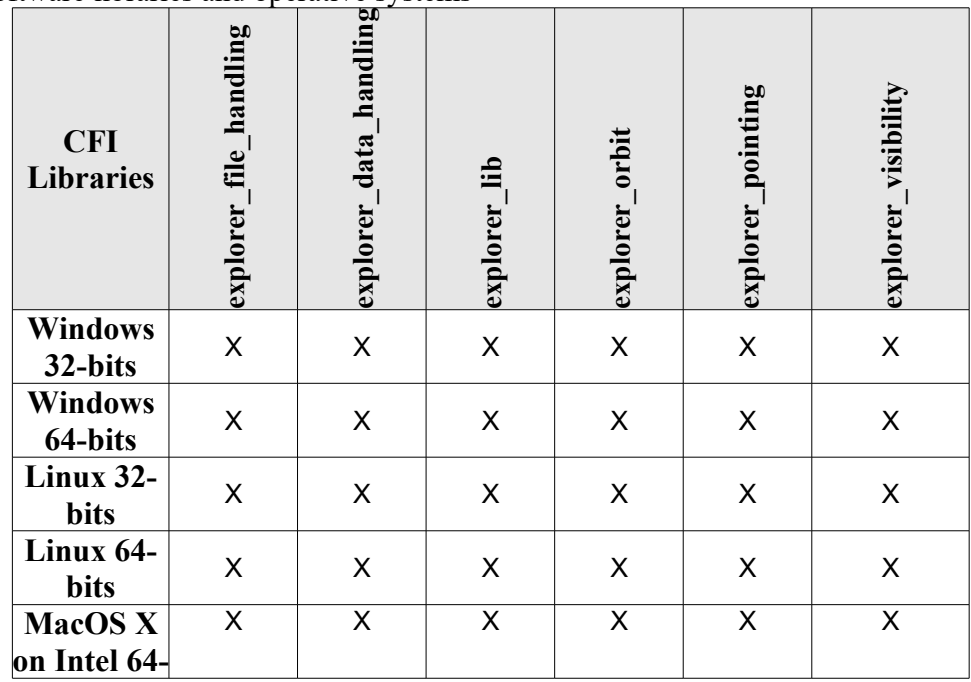

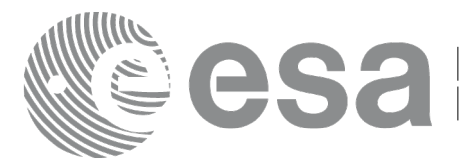

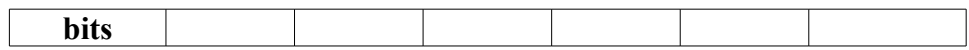

In order to enable the use of the libraries in  $C++$ , the following syntax is used within the headers:

```
#ifdef __cplusplus
 extern "C" {
#endif
   -----prototyping
   -----prototyping
#ifdef __cplusplus
  }
#endif
```
Note: Fortran is no longer officially supported. Fortran is not tested.

## <span id="page-19-1"></span>*6.1.1 PC under Windows 32-Bits*

The source code has been compiled on a x86 (32-bit) based PC under Microsoft Windows 7 and using the software *Microsoft Visual Studio 2010*.

In summary, the software requirements for C users are:

- **Microsoft Windows 7 Operating System.**
- **Microsoft Visual Studio 2010 for linking the software to a C application.**
- **pthread.lib: POSIX thread library**

The hardware requirements are:

- **PC**
- **TBD Mb free of disk space (for FILE\_HANDLING, DATA\_HANDLING, LIB, ORBIT, POINTING and VISIBILITY libraries)**
- **TBD Mb RAM (for FILE\_HANDLING, DATA\_HANDLING, LIB, ORBIT, POINTING and VISIBILITY libraries)**

## <span id="page-19-0"></span>*6.1.2 PC under Windows 64-Bits*

The source code has been compiled on a x64 (64-bit) based PC under Microsoft Windows 7 and using the software *Microsoft Visual Studio 2010*.

In summary, the software requirements for C users are:

- **Microsoft Windows 7 Operating System.**
- **Microsoft Visual Studio 2010 for linking the software to a C application.**
- **Microsoft Windows SDK for Windows 7 and .NET Framework 4 (link https://www.microsoft.com/en-us/download/confirmation.aspx?id=8279)**
- **Visual Studio 2010 SP1**
- **Packet KB2519277 must be installed (the compiler for 64 bits are missing, link https://support.microsoft.com/en-gb/kb/2519277)**
- **pthread.lib: POSIX thread library**

The hardware requirements are:

- **PC**
- **TBD Mb free of disk space (for FILE\_HANDLING, DATA\_HANDLING, LIB, ORBIT, POINTING and VISIBILITY libraries)**

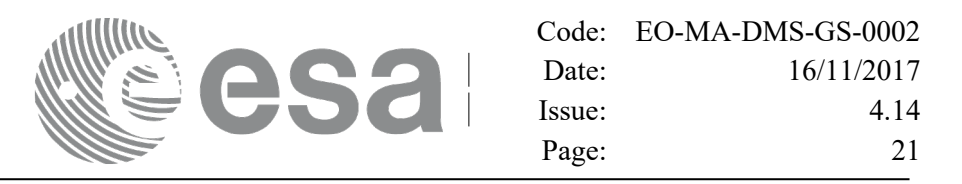

#### **TBD Mb RAM (for FILE\_HANDLING, DATA\_HANDLING, LIB, ORBIT, POINTING and VISIBILITY libraries)**

## <span id="page-20-2"></span>*6.1.3 PC under Linux 32-Bits (LEGACY)*

The source code has been compiled on a x86 (32-bit) based PC under Linux 2.6.24 and using the free software *gcc* compiler.

In summary, the software requirements for C users are:

- *gcc* **compiler version 4.2.4 (for linking the software to a C application)**
- **glibc 2.7**

The hardware requirements are:

- $\bullet$  PC
- **TBD Mb free of disk space (for FILE\_HANDLING, DATA\_HANDLING, LIB, ORBIT, POINTING and VISIBILITY libraries)**
- **TBD Mb RAM (for FILE\_HANDLING, DATA\_HANDLING, LIB, ORBIT, POINTING and VISIBILITY libraries)**

## <span id="page-20-1"></span>*6.1.4 PC under Linux 64-Bits*

The source code has been compiled on a x86  $64$  (64-bit) based PC under Linux 2.6.35 and using the free software *gcc* compiler in two different configurations:

In summary, the software requirements for C users are:

- *gcc* **compiler version 4.5.4 (for linking the software to a C application)**
- **glibc 2.12**

The hardware requirements are:

- $\bullet$  PC
- **TBD Mb free of disk space (for FILE\_HANDLING, DATA\_HANDLING, LIB, ORBIT, POINTING and VISIBILITY libraries)**
- **TBD Mb RAM (for FILE\_HANDLING, DATA\_HANDLING, LIB, ORBIT, POINTING and VISIBILITY libraries)**

## <span id="page-20-0"></span>*6.1.5 PC under Linux 64-Bits (LEGACY)*

The source code has been compiled on a x86 64 (64-bit) based PC under Linux 2.6.24 and using the free software *gcc* compiler in two different configurations:

In summary, the software requirements for C users are:

- *gcc* **compiler version 4.2.4 (for linking the software to a C application)**
- **glibc 2.7**

The hardware requirements are:

- $\bullet$  PC
- **TBD Mb free of disk space (for FILE\_HANDLING, DATA\_HANDLING, LIB, ORBIT, POINTING and VISIBILITY libraries)**
- **TBD Mb RAM (for FILE\_HANDLING, DATA\_HANDLING, LIB, ORBIT, POINTING and VISIBILITY libraries)**

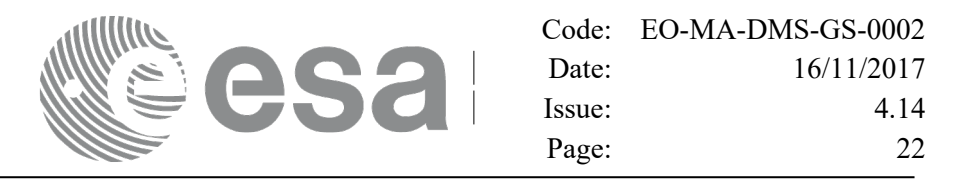

## <span id="page-21-0"></span>*6.1.6 Macintosh with Intel processor under MacOS X 64-Bits*

The source code has been compiled on a Macintosh (MacMini) with Intel processors under MacOS X and using the gcc 4.2 compiler provided with Xcode 5.1, that is a front-end for clang compiler. The version of the operating system is 10.10, but the libraries have been compiled with compatibility from version 10.8 onwards.

In summary, the software requirements for C users are:

- **Mac OS X version 10.8 or later**
- **gcc provided with Xcode 5.1 or later**

The hardware requirements are:

- **Macintosh with Intel Processor**
- **TBD Mb free of disk space (for FILE\_HANDLING, DATA\_HANDLING, LIB, ORBIT, POINTING and VISIBILITY libraries)**
- **TBD Mb RAM (for FILE\_HANDLING, DATA\_HANDLING, LIB, ORBIT, POINTING and VISIBILITY libraries)**

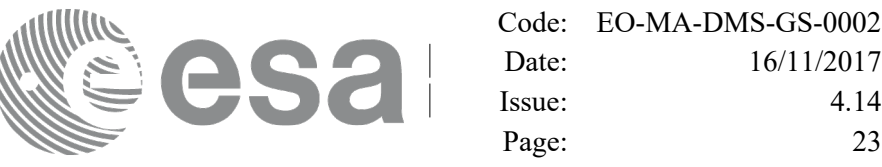

## <span id="page-22-0"></span>**6.2 How to get the Software**

The CFI software can be downloaded from the ESA EOP System Support Division Web Server (registration is required):

- [http://eop-cfi.esa.int](http://eop-cfi.esa.int/) (main page)

-<http://eop-cfi.esa.int/index.php/mission-cfi-software/eocfi-software/branch-4-x>(download page for branch 4.x)

The Earth Observation CFI Software (EOCFI SW) and additional third-party support libraries are provided under the terms and conditions stated in the file TERMS\_AND\_CONDITIONS.TXT include in the distribution packages.

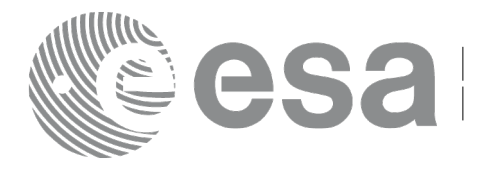

## <span id="page-23-0"></span>**6.3 How to install the Software**

The CFI libraries can be installed by expanding the installation package in any directory.

For specific hints related to the usage of the libraries, please consult Section [6](#page-18-1) "CFI LIBRARIES INSTALLATION" of the General SUM and Section 6 "LIBRARY USAGE" of each Library User Manual.

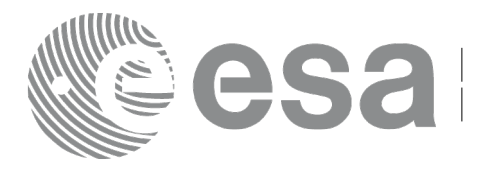

## <span id="page-24-1"></span>**6.4 Overview of Files and Directory Structure**

Upon completion the installation procedure, the following directory structure will be created:

- *OS* **can take the following values depending on the installation package:**
	- o **LINUX32\_LEGACY** 
		- o **LINUX64\_LEGACY**
		- o **LINUX64**
	- o **MACIN64 (MAC OSX in machine with Intel processor 64bits)**
	- o **WINDOWS32**
	- o **WINDOWS64**
- **xxx** stands for the cfi library name. It can be any of the following values: *file handling*, *data\_handling, lib, orbit, pointing, visibility*

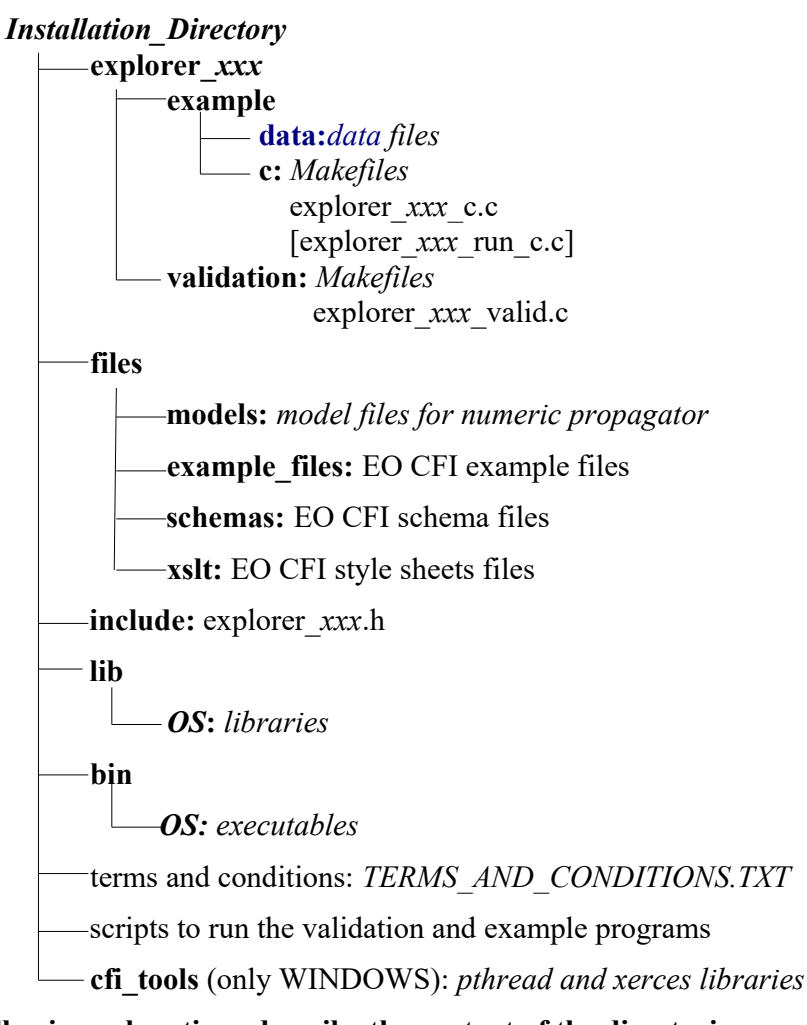

**The following subsections describe the content of the directories.**

## <span id="page-24-0"></span>*6.4.1 General Documents*

The following documents are available:

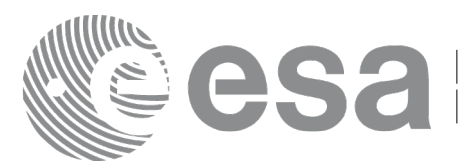

- **Mission Conventions Document.**
- **Software User Manuals.**
- **Release Notes:** Release Notes detailing the changes and/or corrections introduced in the new release.
- **Quick Start Guide:** User manual with usage cases.

Documents are delivered as separate packages not contained in the installation package.

## <span id="page-25-4"></span>*6.4.2 Installation directory*

This is the directory where the CFI will be installed. The directory has to be created by the user. It contains scripts to compile and run the validation and example programs. The name of the scripts can be:

- validation.sh: script to compile and run the validation programs in LINUX and Mac OS platforms
- example.sh: script to compile and run the example programs in LINUX and Mac OS platforms

or

- validation.bat: script to compile and run the validation programs in Windows platforms
- <span id="page-25-3"></span>• example.bat: script to compile and run the example programs in Windows platforms

## *6.4.3 Directory: lib*

This directory contains the CFI object libraries and executables for one computer platform.

## <span id="page-25-2"></span>*6.4.4 Directory: include*

This directory contains the include files with the function declaration for every CFI function, plus the related enumerations.

#### <span id="page-25-1"></span>*6.4.5 Directory: validation*

This directory contains the validation program and associated makefile:

- *cfi\_name***\_valid.c**
- **makefile files for the different allowed operative systems, i.e. Windows XP, Linux and MacOS.**

Depending on the CFI, input data files used by the validation program may be included. In such a case they can be found in the directory **example/data**. After running the validation procedure (section [6.5\)](#page-27-2), other files appear.

- *cfi\_name***\_valid (or** *cfi\_name***\_valid.exe for Windows)**
- *cfi\_name***\_valid.***OS***.out (***OS* **stands for the different allowed operative systems)**
- <span id="page-25-0"></span>**other output files depending on the library.**

#### *6.4.6 Directory: example*

This directory contains example programs and associated makefiles. There is 1 file per supported computer platform, each in a separate sub-directory:

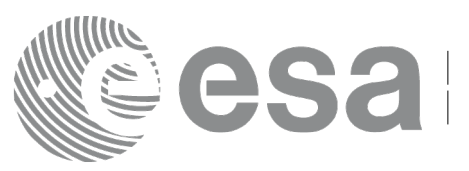

- **c/***cfi\_name***\_c.c: for C users**
- **makefile files for the different allowed operative systems, i.e. Windows XP, Linux and MacOS.**
- **data files used for the validation and example drivers.**

Depending on the CFI, example data files to be used with the CFI may be included in a separate **data** subdirectory.

## <span id="page-26-1"></span>*6.4.7 Directory: files*

This directory contains files and schemas that can be useful for the user. This directory has 3 subdirectories:

- *example\_files***: this directory contains examples of Earth Observation files.**
- *models***: this directory contains files that can be used as input for the numerical propagator.**
- <span id="page-26-0"></span>*schemas***: this directory contains schemas of the Earth Observation files.**

## *6.4.8 Directory: cfi\_tools*

This directory contains third-party libraries and programs used by CFI functions and which are not usually installed in WINDOWS systems, in particular:

• POSIX Thread library: library used to support multithreading.

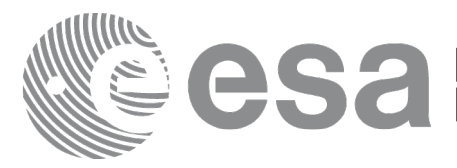

## <span id="page-27-2"></span><span id="page-27-1"></span>**6.5 Validation Procedure**

This procedure should be run to verify the proper installation of the CFI library. Two different procedures can be followed:

- A) Run the validation programs for every library:
	- 1. Go to directory **validation**.
	- 2. Edit the makefile for your platform and configure it to your installation. The configuration parameters are all located at the top of the Makefile, with instructions on how to use them.
	- 3. Note in particular that if the CFI requires to link with other CFIs, you will have to specify the location of those other CFI libraries. If, when installing those other CFIs, you always followed the advice given below in section [6.3,](#page-23-0) this will be easier.
	- 4. Run the validation program using

make -f make.*OS* where *OS* stands for the different allowed operative systems.

The validation program is created, executed and a validation status message printed. The message should look like:

#### *cfi\_name***: ... CFI LIBRARY INSTALLATION = OK**

or:

#### *cfi\_name***: ... CFI LIBRARY INSTALLATION = FAILED !!!**

In the latter case, check again your installation, and run the validation program again if necessary. If the message persists, report the problem (see section [6.7\)](#page-28-0).

During the execution of the validation program a log file *cfi\_name*\_valid.*OS*.out (*OS* stands for the different allowed operative systems) is also created. It can be consulted for a detailed listing of the validation run.

- B) Run all the validation programs with the validation script:
	- 1. Go to installation directory (**Installation\_Directory**).
	- 2. Run the validation program using the script
		- *validate.xxx*
		- $(xxx = sh for Linux and Mac Os, xxx= bat for Windows)$

The validation programs for all libraries will be created and executed. At the end of the execution, a log file validation *OS* log.txt is created (at the level of Installation Directory) with the result of the validation for every library.

## <span id="page-27-0"></span>**6.6 Examples**

An example is provided to illustrate how the interface with the CFI functions contained in the CFI software library works, and in particular how to handle the returned errors. Proper usage of error handling and enumerations is systematically shown for each function.

Note that two examples are provided. The first one is called explorer *xxx* c.c and the second one explorer *xxx* run c.c (for explorer file handling and explorer data handling only the first example is

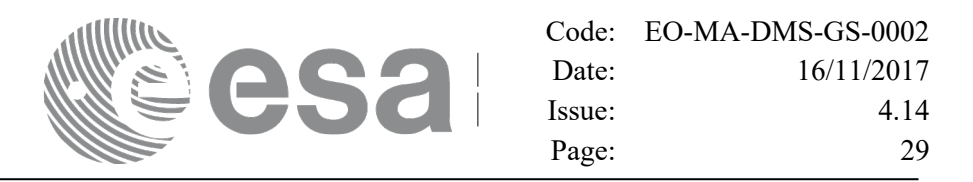

provided). Both examples are similar, except for the fact that the " run" example follows an alternative way for calling to CFI functions that uses the "run id" variable (see section [7.3](#page-33-1) for further details about this alternative method). The makefiles used to compile the two examples are:

- make.OS for running the explorer *xxx* **c.c**
- **makerun.OS for running the explorer\_***xxx\_***run\_c.c**

where OS stands for the different allowed operative systems.

The examples should be self-explanatory. To use them, use the same procedure as for the validation program.

In a user application, the same conventions to compile and link as in the example makefiles should be followed.

Note that the examples can be used with either the static linking of the dynamic linking version of the library. To select which version, use the configuration of the Makefile (this should be self-explanatory).

Note, in particular, that when using dynamic linking libraries, proper setting of the environment must be performed at run-time. This means:

- **Linux/MacOS: adding to the LD\_LIBRARY\_PATH environment variable the locations of all dynamic libraries needed.**
- **Windows XP: adding to the PATH environment variable the locations of all dynamic libraries needed.**

It is advised to consult your manuals for proper usage of dynamic linking libraries.

Alternatively all the example programs can be compiled and executed using a single script:

- 1. Go to installation directory (**Installation\_Directory**).
- 2. Run the example program using the script

*example.xxx*

 $(xxx = sh for Linux and Mac Os, xxx= bat for Windows)$ 

The example programs for all libraries will be created and executed. At the end of the execution, a log file example *OS* log.txt is created (at the level of Installation Directory) with the result of the example execution for every library.

## <span id="page-28-0"></span>**6.7 Problems Reporting**

For any problems or questions, please send an e-mail to: *cfi@jw.estec.esa.nl*

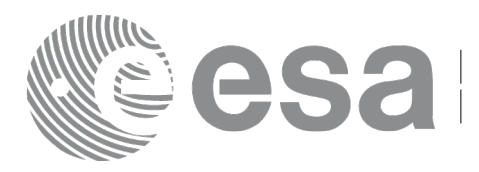

## <span id="page-29-1"></span>**7 CFI LIBRARIES USAGE**

## <span id="page-29-0"></span>**7.1 Using CFI's in a user application**

To use CFIs in an application, the user must:

- **include the header files provided with the CFIs (one header file per CFI)**
- **link the application with the CFI libraries (one library per CFI)**

To avoid any naming conflicts with the user application all the software items in the CFI libraries are prefixed either *XX* or *xx* . *xx* stands for the initials of the name of the CFI software library, i.e.:

- **xl\_ and XL\_ for EO\_LIB**
- **xo\_ and XO\_ for EO\_ORBIT**
- xp\_ and XP\_ for EO\_POINTING
- **xv\_ and XV\_ for EO\_VISIBILITY**
- **xf\_ and XF\_ for EO\_FILE\_HANDLING**
- xd and XD for EO DATA HANDLING

The user should avoid naming software items in the application with any of the above prefixes.

Details can be found in the specific Software User Manuals of each CFI [\(\[F\\_H\\_SUM\],](#page-12-3) [\[D\\_H\\_SUM\],](#page-12-2) [\[LIB\\_SUM\],](#page-12-7) [\[ORB\\_SUM\],](#page-12-6) [\[PNT\\_SUM\]](#page-12-5) and [\[VIS\\_SUM\]\)](#page-12-4).

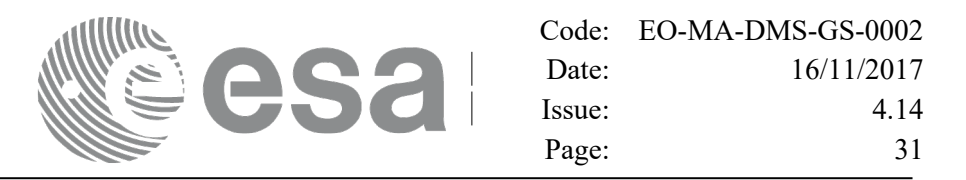

## <span id="page-30-0"></span>**7.2 General enumerations**

It is possible to use enumeration values rather than integer values for some of the input arguments of the EOCFI routines, as shown in the table below. The *XX* prefix is generic, that is, it must be replaced by the corresponding library prefix, e. g., *XL* for **EO\_LIB**, *XO* for EO\_ORBIT, and so on.

| Input           | <b>Description</b>               | <b>Enumeration value</b> | Long            |
|-----------------|----------------------------------|--------------------------|-----------------|
|                 | An error is returned by the CFI  | XX ERR                   | $-1$            |
| Error handling  | Nominal execution of the CFI     | XX OK                    | 0               |
|                 | A warning is returned by the CFI | XX WARN                  | $\mathbf{1}$    |
| Satellite $ID1$ | Default Satellite 0              | XX_SAT_DEFAULT           | $\pmb{0}$       |
|                 | Default Satellite 1              | XX SAT DEFAULT1          | $\mathbf{1}$    |
|                 | Default Satellite 2              | XX SAT DEFAULT2          | $\overline{2}$  |
|                 | Default Satellite 3              | XX SAT DEFAULT3          | 3               |
|                 | Default Satellite 4              | XX SAT DEFAULT4          | $\overline{4}$  |
|                 | Default Satellite 5              | XX SAT DEFAULT5          | $\overline{5}$  |
|                 | Default Satellite 6              | XX SAT DEFAULT6          | 6               |
|                 | Default Satellite 7              | <b>XX SAT DEFAULT7</b>   | $\overline{7}$  |
|                 | Default Satellite 8              | <b>XX SAT DEFAULT8</b>   | 8               |
|                 | Default Satellite 9              | XX_SAT_DEFAULT9          | 9               |
|                 | ERS 1                            | XX SAT ERS1              | 11              |
|                 | ERS <sub>2</sub>                 | XX SAT ERS2              | 12              |
|                 | EnviSat                          | XX SAT ENVISAT           | 21              |
|                 | Metop 1                          | XX SAT METOP1            | $\overline{31}$ |
|                 | Metop <sub>2</sub>               | XX SAT METOP2            | $\overline{32}$ |
|                 | Metop 3                          | XX SAT METOP3            | 33              |
|                 | CryoSat                          | XX SAT CRYOSAT           | 41              |
|                 | <b>ADM</b>                       | XX SAT ADM               | $\overline{51}$ |
|                 | <b>GOCE</b>                      | XX SAT GOCE              | 61              |
|                 | <b>SMOS</b>                      | XX SAT SMOS              | 71              |
|                 | Terrasar                         | XX SAT TERRASAR          | 81              |
|                 | EarthCARE                        | XX SAT EARTHCARE         | $\overline{91}$ |
|                 | Swarm-A                          | XX_SAT_SWARM_A           | 101             |
|                 | Swarm-B                          | XX SAT SWARM B           | 102             |
|                 | Swarm-C                          | <b>XX SAT SWARM C</b>    | 103             |
|                 | Sentinel-1A                      | XX SAT SENTINEL 1A       | 110             |
|                 | Sentinel-1B                      | XX SAT_SENTINEL_1B       | 111             |

*Table 2: General purpose Enumerations*

<span id="page-30-1"></span>1 To use a default satellite, it is necessary to initialize the satellite using the EO\_LIB CFI function xl\_default\_sat\_init (see [\[LIB\\_SUM\]\)](#page-12-7).

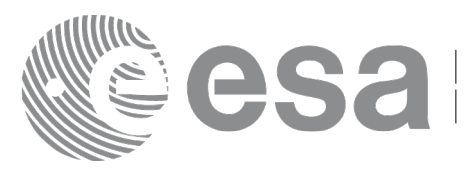

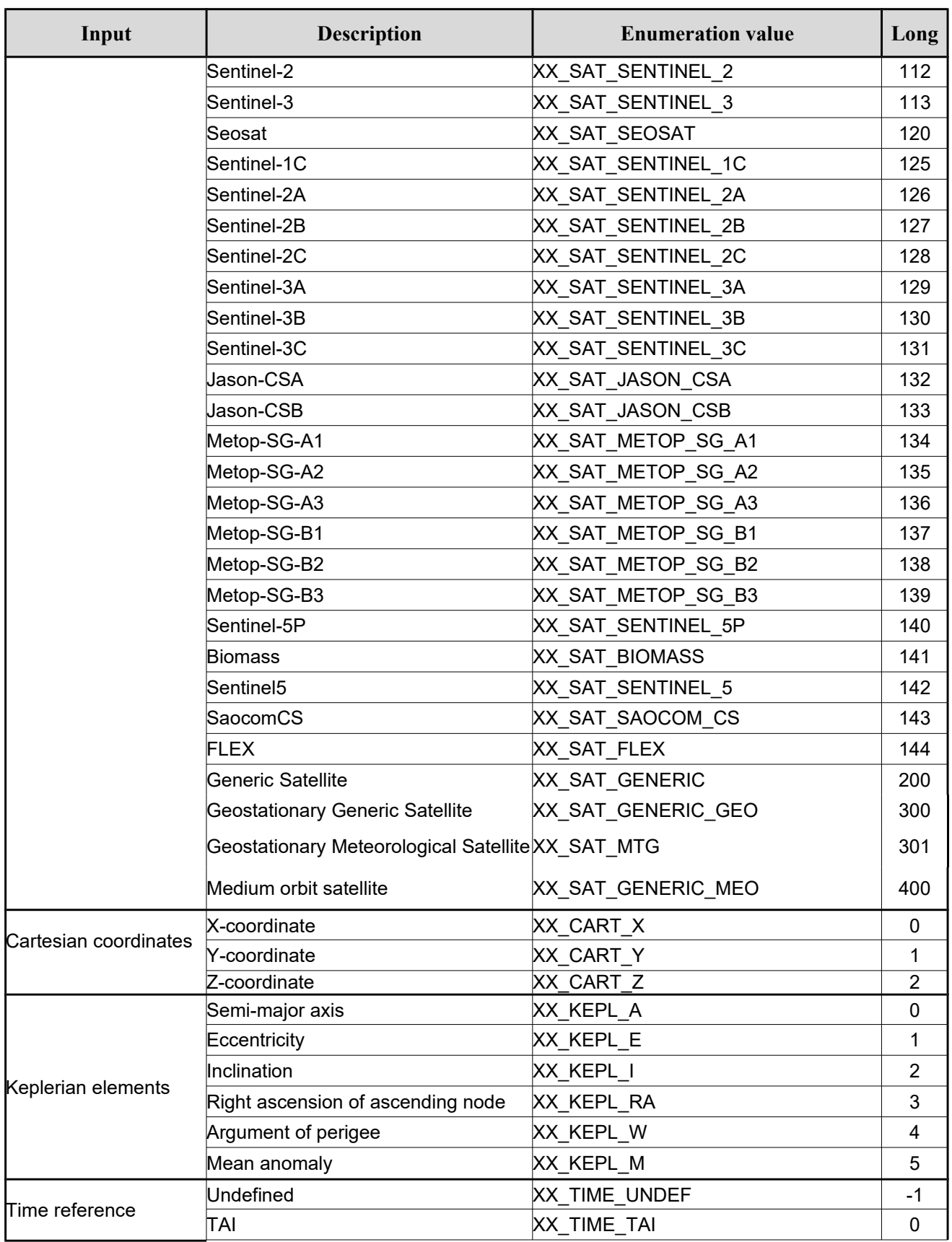

 $\mathcal I$ 

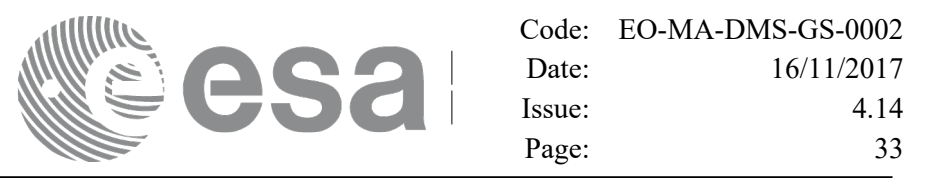

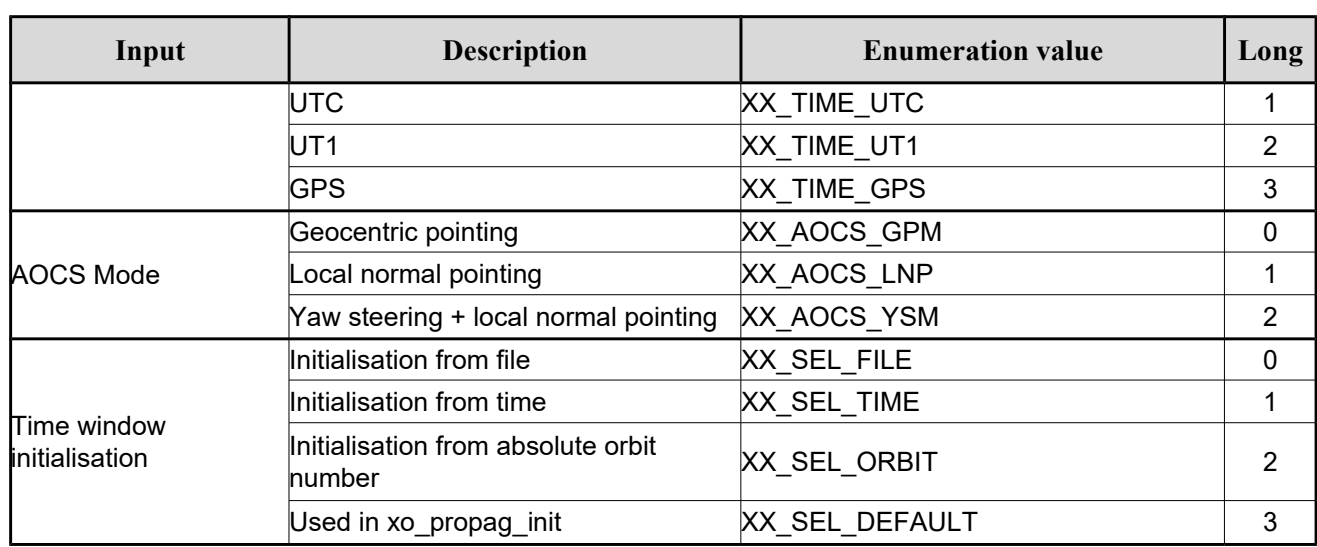

Whenever available *it is strongly recommended to use enumeration values rather than integer values*.

# esa

## <span id="page-33-1"></span>**7.3 CFI Identifiers**

## <span id="page-33-0"></span>*7.3.1Introduction*

In most cases, CFI functions need to make use of a certain amount of internal data that characterize the system. The way to provide this data to the functions is a variable (ID) that makes a reference to the needed internal data. This variable is a structure that always contains a pointer to void, independently of the type of data (the reason why a void pointer is used is to prevent users from accessing the internal data directly).

The logical use of an ID in a program is:

1. Declaration of the ID: When declaring the ID variable it is important to set to NULL the pointer that contains. Not doing this, can make the program crash when calling any function that uses the ID.

```
xx \langle function>id ID = {NULL};
```
or

*xx\_<function>\_id ID; xx*  $\leq$  *function*  $>$  *id.ee id* = *NULL*;

2. Initialize the ID: For this issue, there are functions to initialize the internal data of the type

*xx\_<function>\_init ( input\_params, ...,* 

*/\* Output \*/ &ID);*

3. Call to the functions using the ID when needed.

*xx\_<function>\_<xxx>(&ID, ...)*

4. Close the ID when it is not needed any more. It is important to close the ID as this operation frees the allocated dynamic memory. This operation is performed with a function of the type

*xx\_<function>\_close(&ID, ...)*

The following table shows the complete set of IDs that exits in the CFI:

**ID Library Description** sat\_id - Satellite identifier xl\_model\_id EO\_LIB it stores the data about the models to be used for astronomical models xl\_time\_id  $\blacksquare$  In EO\_LIB  $\blacksquare$  It stores the time correlations xo\_orbit\_i d EO\_ORBIT lt stores the orbit data needed for orbit calculations  $\mathsf{x}_p$  atmos id EO\_POINTING It stores the atmospheric data used in target functions xp\_dem\_id EO\_POINTING lt stores the Digital Elevation Model data used in target

*Table 3: CFI identifiers*

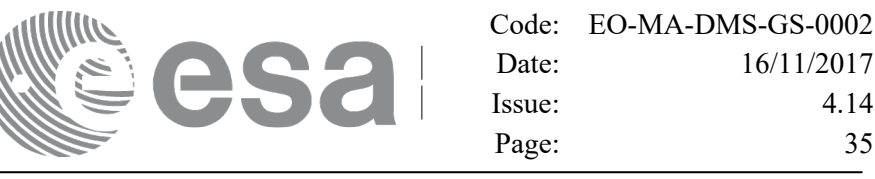

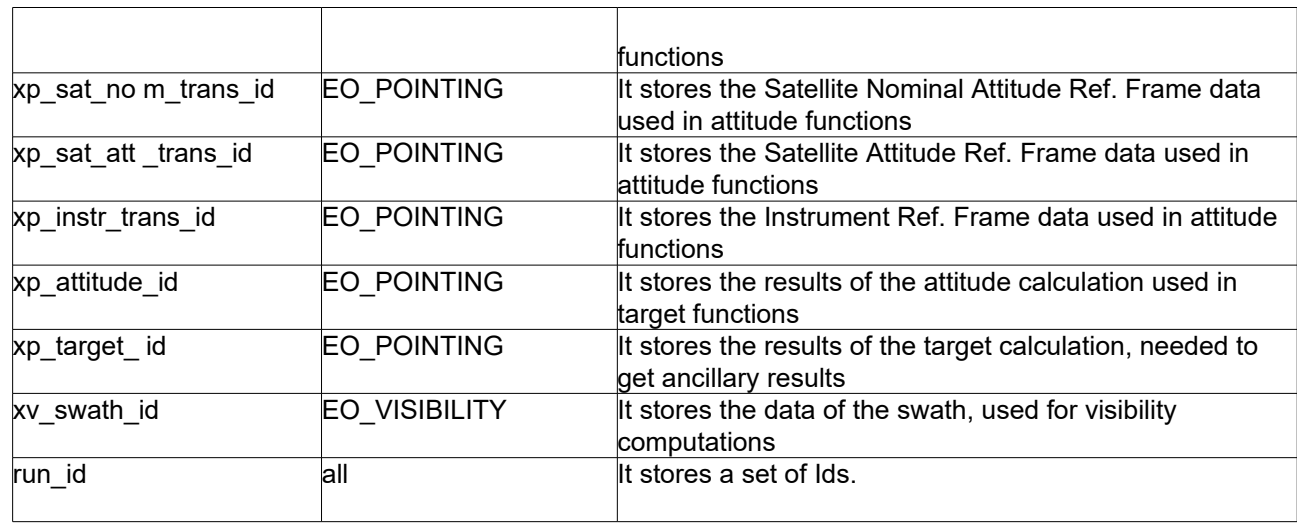

Note that the sat\_id is not an ID in the same sense as the others, as it is a long value that indicates the satellite, so there is not need to construct it or destroy it.

The IDs in the CFI libraries follow a hierarchical structure, in the sense that some IDs need another IDs in order to be initialised. The [Error: Reference source not found](#page-34-1) shows the hierarchy of the IDs in the CFI.

<span id="page-34-1"></span>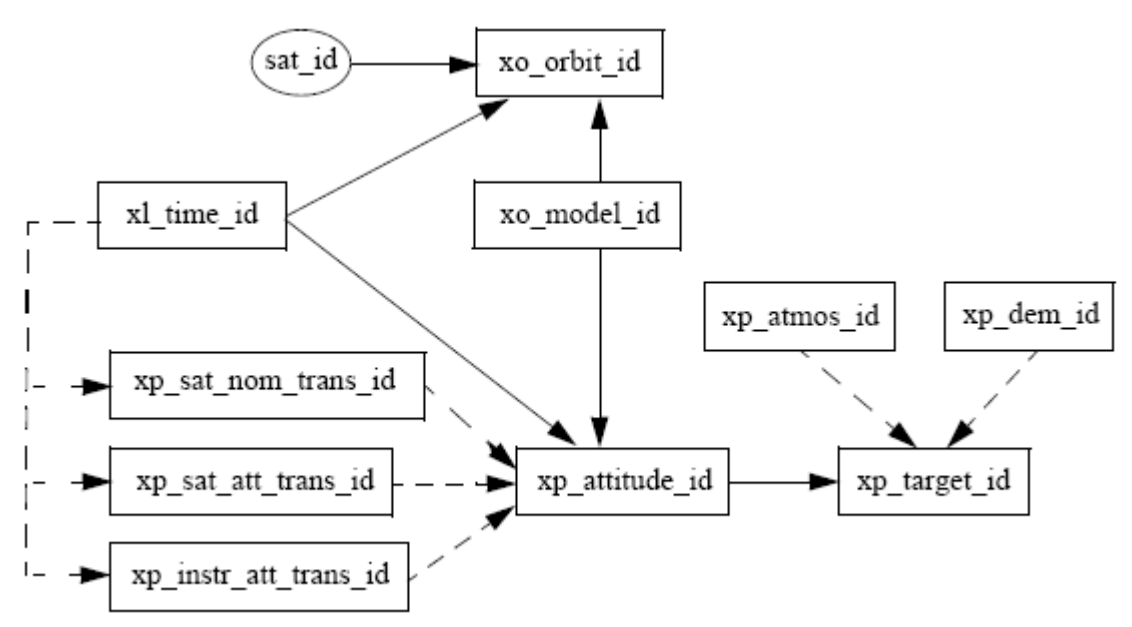

<span id="page-34-0"></span>*Figure 4: Hierarchical structure of the initialisation variables in the CFI*

In the figure, the plain lines mean the there is a mandatory link between the ids, while the dashed line indicates the second ID can use or not the first ID.

The previous hierarchy must be taken into account when creating and closing IDs. In general the following rules must be kept:

An ID can be constructed if all the needed IDs are constructed.

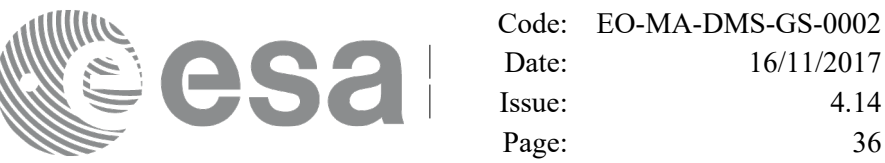

- An ID can be closed if it is not being used by another ID. This means that the IDs must be closed in the inverse way in which they were created.
- When creating an ID, the input IDs must be consistent between them. This rule can be clarify with the following schema:

$$
Id_1(\text{type A}) \longrightarrow Id_2(\text{type B}) \longrightarrow Id_4(\text{type D})
$$
  

$$
Id_3(\text{type A}) \longrightarrow Id_4(\text{type D})
$$

- In this case, the Id\_4 can only be constructed if the Id\_1 and the Id\_3 are the same.
- An ID can be used to initialize several IDs. For example a xl time id can be used to initialize two variables of the type xo\_orbit\_id (let's say orbit\_id\_1 and orbit\_id  $\overline{2}$ ). If now the xl\_time\_id has to be closed, the orbit id 1 and the orbit id 2 should be closed first.

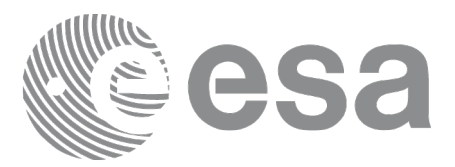

## <span id="page-36-5"></span>*7.3.2 Function Description*

Each ID have a set of functions for handling the data that it stores. These functions allow the user to access the content of the ID and even to change it. In this case, it has to be into account that the changes also affect the IDs that depend on the changed ID.

Some of the handling functions are similar for all IDs and they are presented in the following sections. Other functions are specific for each ID and its usage has been detailed in the corresponding SUM.

#### <span id="page-36-4"></span>**7.3.2.1 xx\_<function>\_init\_status**

#### <span id="page-36-3"></span>*7.3.2.1.1 Overview*

The **xx** <function> init status allows to know if a CFI function has been initialized.

#### <span id="page-36-2"></span>*7.3.2.1.2 Calling Interface*

The calling interface of the **xx\_<function>\_init\_status** CFI function is the following (input parameters are underlined):

```
#include <cfi_name.h>
{
       long status;
           xx <function> id id = {NULL};
      status = xx <function> init status(&id);
}
```
#### <span id="page-36-1"></span>*7.3.2.1.3 Input Parameters*

The input parameters of the **xx\_<function>\_init\_status** CFI function are:

#### *Table 4: Input parameters of xx\_<function>\_init\_status*

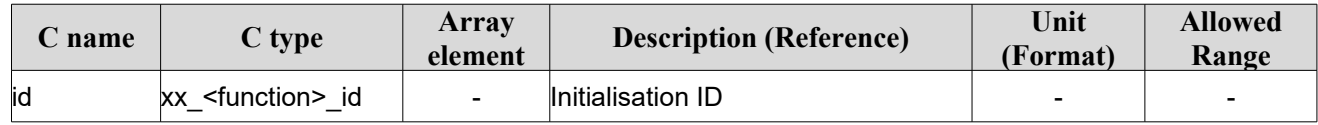

#### <span id="page-36-0"></span>*7.3.2.1.4 Output Parameters*

The output parameters of the **xx\_<function>\_init\_status** CFI function are:

#### *Table 5: Output parameters of xx\_<function>\_init\_status*

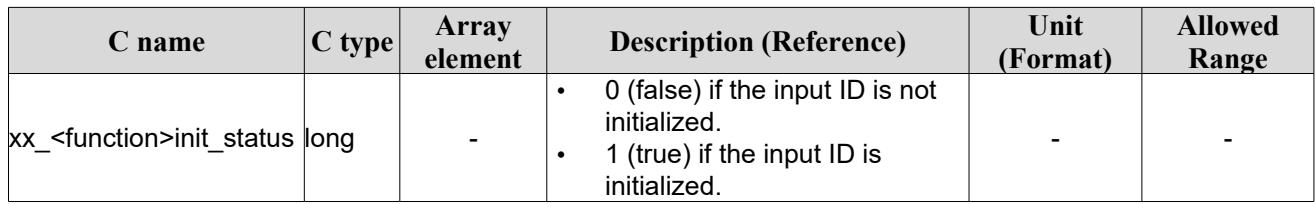

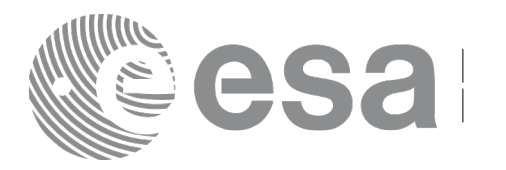

#### <span id="page-37-6"></span>**7.3.2.2 xx\_<function>\_get\_sat\_id**

#### <span id="page-37-5"></span>*7.3.2.2.1 Overview*

The **xx** <function> get sat id allows to know the satellite for which the ID is used. Note that some IDs are not initialized for a specific satellite, i.e., the ID does not depend on the satellite. In such a case the re turned value is -1.

#### <span id="page-37-4"></span>*7.3.2.2.2 Calling Interface*

The calling interface of the **xx\_<function>get\_sat\_id** CFI function is the following (input parameters are underlined):

```
#include <cfi_name.h>
{
        long sat id;
              xx \langle function> id id = {NULL};
        sat id = xx <function> get sat id(&id);
}
```
#### <span id="page-37-3"></span>*7.3.2.2.3 Input Parameters*

The input parameters of the **xx** <function> get sat id CFI function are:

#### *Table 6: Input parameters of xx\_<function>\_get\_sat\_id*

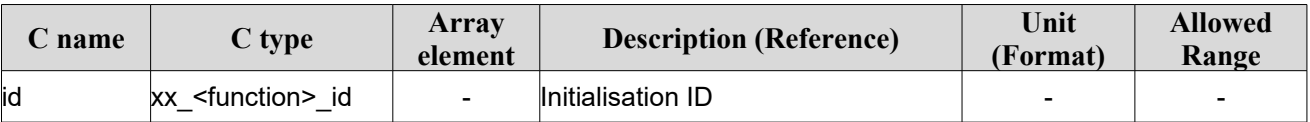

#### <span id="page-37-2"></span>*7.3.2.2.4 Output Parameters*

The output parameters of the **xx** <function> get sat id function are:

*Table 7: Output parameters of xx\_<function>\_get\_sat\_id*

| C name                                    | type | Array<br>element | <b>Description (Reference)</b> | Unit<br>(Format) | <b>Allowed Range</b>                                                                                                 |
|-------------------------------------------|------|------------------|--------------------------------|------------------|----------------------------------------------------------------------------------------------------|
| xx_ <function>_get_sat_id long</function> |      | $\blacksquare$   | Satellite ID.                  |                  | Returned values<br>according to "Satellite<br>$ID"$ in table 1.<br>$-1$ if the ID is not<br>linked to any satellite. |

#### <span id="page-37-1"></span>**7.3.2.3 xx\_<function>\_get\_mode**

#### <span id="page-37-0"></span>*7.3.2.3.1 Overview*

The **xx** <function> get mode allows to know the mode attribute of the ID.

#### <span id="page-37-7"></span>*7.3.2.3.2 Calling Interface*

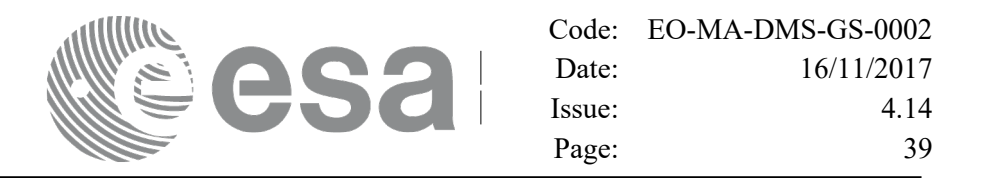

The calling interface of the **xx** <function>get mode CFI function is the following (input parameters are underlined):

```
#include <cfi_name.h>
{
     long status;
    xx \langle function> id id = {NULL};
    status = xx <function> get mode(&id);
}
```
#### <span id="page-38-2"></span>*7.3.2.3.3 Input Parameters*

The input parameters of the **xx** <function> get mode CFI function are:.

#### *Table 8: Input parameters of xx\_<function>\_get\_mode*

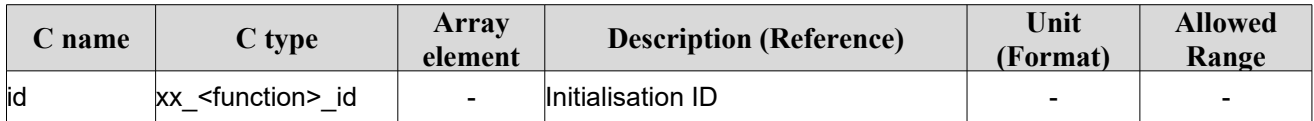

#### <span id="page-38-1"></span>*7.3.2.3.4 Output Parameters*

The output parameters of the **xx** <function> get mode function are:

#### *Table 9: Output parameters of xx\_<function>\_get\_mode*

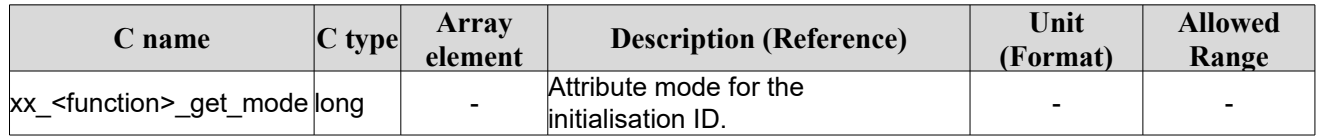

## <span id="page-38-0"></span>*7.3.3 Grouping CFI Identifiers*

As the complexity of the libraries grows, more IDs are needed for the interfaces of the functions. To avoid this, another alternative for calling the CFI functions has been developed. It consists in creating another identifier (run id) that groups several IDs. Then, instead of calling a function that uses the set of IDs as input, another one with the same name and ending with the suffix " run" is called. This new function uses only the run\_id.

A run id is constructed incrementally, that is, firstly a run id is created using basic IDs, and then other IDs can be added. When closing the run id, the IDs has to removed firstly in the inverse way to which they were introduced.

Summarizing, the logical sequence for using CFI functions using a run id is as follow:

1. Construct the needed IDs.

- 2. Create the run\_id.
- 3. Add the needed IDs. to the run\_id
- 4. Call CFI functions (those ending in " run") using the run id.
- 5. Close the run\_id.

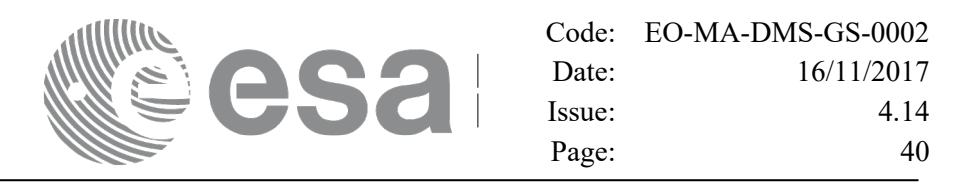

6. Close IDs.

Finally, the run\_id can be considered as another ID, so the rules for constructing and closing IDs, are also applicable.

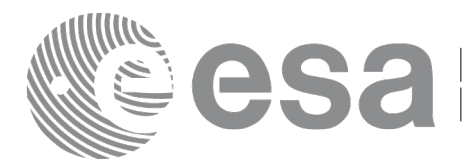

## <span id="page-40-0"></span>**7.4 Runtime Performances**

The runtime performances depend a lot on the type of machine where the program is run. The performances for the CFI functions have been measured for every function in the following machines(see the other Earth Observation SUMs for details):

- LINUX32 LEGACY/LINUX64 LEGACY: Intel Quad Core @ 2.66GHz
- LINUX64: Intel(R) Xeon(R) CPU E5-2470 0 @ 2.30GHz (16 cores)
- WINDOWS: Intel(R) Core(TM)2 Duo CPU T8100 @ 2.10 GHz
- MACIN64: Intel Core i7 4 cores @2,6 GHz, 16 GB RAM, MAC OSX V10.9

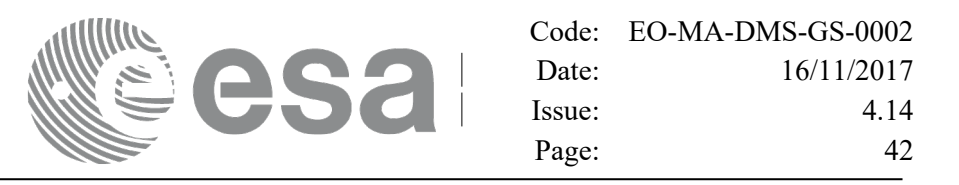

## <span id="page-41-2"></span>**7.5 Checking library integrity**

The Earth Observation CFI provides two methods (functions and executable programs) for checking the compatibility of the libraries that are defined in the following subsections:

## <span id="page-41-1"></span>*7.5.1 xx\_check\_library\_version function*

Every library in the EOCFI contains a function called *xx\_***check\_library\_version** that allows to know if a set of EOCFI libraries are compatible between them (*xx\_* stands for the suffix of the library as described in section [7.1\)](#page-29-0).

The function checks the versions of the library to which the function belongs and the libraries that it depends on. For example, *xl\_***check\_library\_version** will check the compatibility between EO\_FILE\_HANDLING, EO\_DATA\_HANDLING and EO\_LIB libraries.

Note also that the libraries checked are those that are used for linking the program that contains the function call.

The calling interface of the *xx\_***check\_library\_version** CFI function is the following:

```
#include <cfi_name.h>
{
      long status;
     status = xx check library init status();
}
```
The functions do not requiere any input parameters and the only output is the status. This could be:.

- **status = 0: if the libraries are compatible.**
- **status = -1: if the libraries are not compatible.**

The function also reports in the standard output the library versions and the found incompatibilities (if any).

Finally an alias has been defined for the name of the function called: **expcfi** check libs. This alias can be called in the same way than the function:

```
status = expcfi check libs();
```
when doing this, the chosen function is the one at the higher level in the dependency tree (see [Figure 3\)](#page-17-0). In other words, if the program is linked with all the EOCFI libraries, then it call **xv\_check\_library\_version**, if the program is linked with EO\_FILE\_HANDLING, EO\_DATA\_HANDLING and EO\_LIB libraries, then the alias will be a call to **xl\_check\_library\_version**.

The user should be warned that if the program is linked with EO\_POINTING and EO\_ORBIT libraries, then the alias will call **xp\_check\_library\_version** and then the EO\_ORBIT library will not be checked (note that those libraries do not depend on each other)

## <span id="page-41-0"></span>*7.5.2 expcfi\_check\_libs executable program*

This executable program can be called from a UNIX shell as follows:

expcfi\_check\_libs  $\left[\{-\text{dir}\right]$  "directory name" (current directory by default)

-**lib**}] "library name" (to get the library version.

Compatibility between libraries are not checked)

[-**help** ]

Note that:

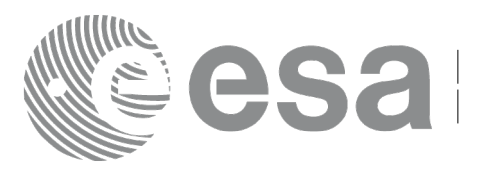

- **Order of parameters does not matter.**
- **Bracketed parameters are not mandatory.**
- **Options between curly brackets and separated by a vertical bar are mutually exclusive.**

The executable program checks the compatibility of the libraries that are located in the directory "dir". For the correct execution of the program it is required that:

- **All EOCFI libraries are located in the directory "dir".**
- **The current directory (from which the program is called) has writing permissions.**

**Examples**: Let's suppose that the libraries are stored in the directory "*./expcfi\_dir*":

A)

expcfi\_check\_libs -**lib** ./expcfi\_dir/libexplorer\_visibility.a

The output would be:

```
explorer visibility version = 3.7Current version of explorer_visibility is compatible with explorer_file_handling 
v3.7
Current version of explorer visibility is compatible with explorer data handling
v3.7
Current version of explorer visibility is compatible with explorer lib v3.7
Current version of explorer visibility is compatible with explorer orbit v3.7
Current version of explorer visibility is compatible with explorer pointing v3.7
```
#### B)

expcfi\_check\_libs -**dir** ./expcfi\_dir

#### The output would be:

```
Current Earth Explorer CFI libraries:
explorer file handling version = 3.7explorer data handling version = 3.7explorer lib version = 3.7
explorer orbit version = 3.7
explorer pointing version = 3.7explorer visibility version = 3.7EXPCFI library integrity check = OK
```
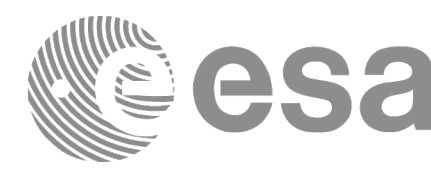

## <span id="page-43-2"></span>**8 ERROR HANDLING**

Every CFI software library follows the same error handling strategy and have exactly similar error handling functions. For this reason, the detailed description of these error handling can be found below, rather than duplicated in each specific Software User Manual.

In the following description those error handling functions are named with the generic prefix *xx* (section [7.1\)](#page-29-0).

The common error handling strategy is given below, followed by the detailed description of the error handling functions.

## <span id="page-43-1"></span>**8.1 Functions producing an Output Status Vector**

All the CFI functions belonging to the CFI software libraries, except the simpler functions of the EO\_LIB CFI:

- **Return a main status flag, named status in the code examples below.**
- **Produce on output a status vector of variable size, named ierr in the code examples below, which stores information of the returned errors and warnings.**

```
long status, ierr[N];
status = xx cfi function(..., ierr);
```
The main status flag can take only the values:

- **XX\_OK (0) NOMINAL**
- **XX\_WARN (+1) WARNING**
- **XX\_ERR (-1) ERROR**

All elements of the status vector may take values:

- **Zero if nominal behaviour occurred.**
- **Positive if one or more warnings and no errors occurred.**
- **Negative if one or more errors occurred.**

## <span id="page-43-0"></span>**8.2 Functions returning an Extended Status Flag**

The simpler CFI functions of the EO\_LIB CFI follow a slightly different pattern, returning an extended status flag but not producing a status vector on output, i.e:

```
long ext status;
ext status = xx cfi function(...);
```
In this case the extended status flag can be:

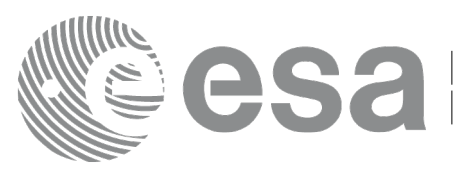

- **Zero if nominal**
- **Positive if one or more warnings and no errors occurred**
- **Negative if one or more errors occurred**

In other words it is not only  $0, +1$  or  $-1$ .

## <span id="page-44-1"></span>**8.3 Testing the Returned Status**

To test the status of a CFI function after calling it, the user application must test for:

- **(status == XX\_OK) to detect nominal execution**
- **(status >= XX\_WARN)to detect warnings**
- **(status <= XX\_ERR) to detect errors**

## <span id="page-44-0"></span>**8.4 Retrieving Errors and Warnings**

The errors and warnings are contained in either:

- **The status vector for functions which produce it.**
- **The extended status flag for the simpler functions.**

In both cases, the errors and warnings information is coded in an encrypted way. To translate the encrypted data into meaningful information, two error handling functions are provided with each CFI library, i.e:

- *xx\_***get\_code: to transform either the status vector or the extended status flag to a list of integer values, each one referring to a single warning or error.**
- *xx\_***get\_msg: to transform either the status vector or the extended status flag to a list of error messages, each one referring to a single warning or error.**

The possible error codes and messages for each CFI function are detailed in that CFI function description, in the specific Software User Manuals.

Furthermore, the user can set two error handling modes of operation.

By default, no error messages are printed when an error or a warning occurs (*silent* mode). But if the *verbose* mode is set, whenever an error or warning takes place a related error message is sent automatically to the standard error output (stderr).

To set the error handling mode, two functions are provided with each CFI software library:

- *xx\_***silent: sets the mode to silent for all** *xx\_***-prefixed functions.**
- *xx\_***verbose: sets the mode to verbose for all** *xx\_***-prefixed functions.**

The format of an error message returned by the **xx\_get\_msg** function or printed automatically if the verbose mode is set, is as follows.

It begins with the name of the CFI library containing the function that returned that error or warning followed by ">>>".Next, depending if an error or a warning occurred, "ERROR in" or "WARNING in" appears followed by the name of the function and an explicative text associated with the error or warning returned.

<LIBRARY NAME> >>> ERROR in <function name>: <error description>

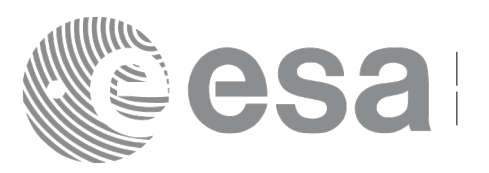

<LIBRARY NAME> >>> WARNING in <function name>: <error description>

Finally, it is also possible for the user to send to the standard error output (stderr) the error messages returned by the xx get msg function, or even to send his own log messages, by calling the last error handling function provided with each CFI software library:

#### *xx\_***print\_msg: sends to stderr a list of messages**

The following sections describe each CFI function.

The calling interfaces are described for C users.

Input and output parameters of each CFI function are described in tables, where C programming language syntax is used to specify:

- **Parameter types (e.g. long, double)**
- **Array sizes of N elements (e.g. param[N])**
- **Array element M (e.g. [M])**

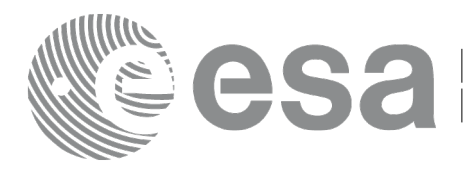

## <span id="page-46-4"></span>**8.5 xx\_silent**

## <span id="page-46-3"></span>*8.5.1 Overview*

The **xx\_silent** CFI error handling function is used to set the error handling mode of the corresponding CFI to silent (i.e. for all *xx\_*-prefixed functions). This is the default error handling mode.

## <span id="page-46-2"></span>*8.5.2 Calling Interface*

The calling interface of the **xx\_silent** CFI error handling function is the following (input parameters are underlined):

```
#include <cfi_name.h>
{
       long status;
       status = xx_silent();
}
```
## <span id="page-46-1"></span>*8.5.3 Input Parameters*

The **xx** silent CFI error handling function has no input parameters.

## <span id="page-46-0"></span>*8.5.4 Output Parameters*

The output parameters of the **xx\_silent** CFI error handling function are:

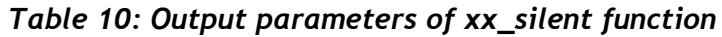

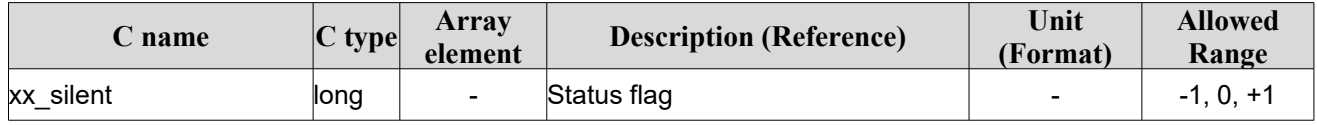

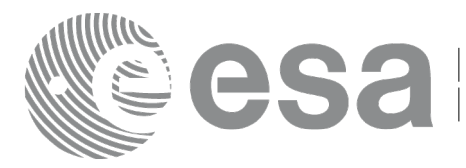

## <span id="page-47-4"></span>**8.6 xx\_verbose**

## <span id="page-47-3"></span>*8.6.1Overview*

The **xx** verbose CFI error handling function sets the error handling mode of the corresponding CFI library function to verbose (i.e. for all *xx\_*-prefixed functions).

Note that when the verbose mode is on, all warnings from low-level supporting functions become visible, whereas they may be of no relevance in the context of the higher-level CFI function calls made by the user application.

This mode should be reserved for trouble-shooting. To expose the CFI functions errors and warnings, use silent mode and the **xx** print msg function (section [8.9\)](#page-52-4).

## <span id="page-47-2"></span>*8.6.2 Calling Interface*

The calling interface of the **xx\_verbose** CFI error handling function is the following (input parameters are underlined):

```
#include <cfi_name.h>
{
        long status;
        status = xx verbose();
}
```
## <span id="page-47-1"></span>*8.6.3 Input Parameters*

The **xx** verbose CFI error handling function has no input parameters.

## <span id="page-47-0"></span>*8.6.4 Output Parameters*

The output parameters of the **xx\_verbose** CFI error handling function are:

| <b>C</b> name | $ C$ type       | Array<br>element | <b>Description (Reference)</b> | Unit     | <b>Allowed</b> |
|---------------|-----------------|------------------|--------------------------------|----------|----------------|
|               |                 |                  |                                | (Format) | Range          |
| xx verbose    | $\mathsf{long}$ | $\blacksquare$   | Status flag                    |          | -1.0.+1        |

*Table 11: Output parameters of xx\_verbose function*

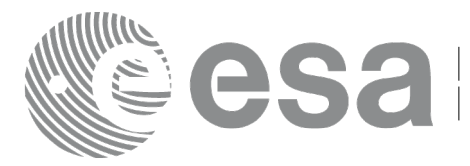

## <span id="page-48-4"></span>**8.7 xx\_get\_code**

## <span id="page-48-3"></span>*8.7.1 Overview*

The **xx** get code CFI error handling function transforms the status vector or the extended status flag returned by a CFI function to an equivalent list of error codes.

This list can be used to take appropriate decisions within the user application. All possible error codes for a given CFI function are detailed with that CFI function description.

## <span id="page-48-2"></span>*8.7.2 Calling Interface*

The calling interface of the **xx** get code CFI error handling function is the following (input parameters are underlined):

```
#include <cfi_name.h>
{
       long func id, n;
       long ierr[XX_MAX_ERR_VECTOR_LENGTH], ext_status;
       long vec [XX MAX COD], status;
       status = xx get code(&func id, ierr, &n, vec);
       status = xx qet code(&func id, &ext status, &n, vec);
}
```
The parameter length error vector must be set in each case to the length of the status vector returned by the corresponding CFI function (or a larger value).

The *XX\_*MAX\_COD and *XX\_*MAX\_ERR\_VECTOR\_LENGTH constants are defined in the file *cfi\_name*.h.

## <span id="page-48-1"></span>*8.7.3 Input Parameters*

The **xx** get code CFI error handling function has the following input parameters:

| C name               | $C$ type | Array<br>element | <b>Description (Reference)</b>        | Unit<br>(Format)         | <b>Allowed</b><br>Range |
|----------------------|----------|------------------|---------------------------------------|--------------------------|-------------------------|
| func id              | long *   |                  | <b>Function ID</b>                    | $\overline{\phantom{a}}$ | -                       |
| lierr<br>lext status | long *   |                  | Status vector<br>Extended status flag | $\overline{\phantom{a}}$ |                         |

*Table 12: Input parameters of xx\_get\_code function*

## <span id="page-48-0"></span>*8.7.4 Output Parameters*

The output parameters of the **xx** get code CFI error handling function are:

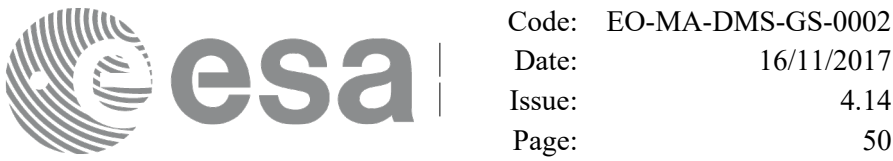

## *Table 13: Output parameters of xx\_get\_code function*

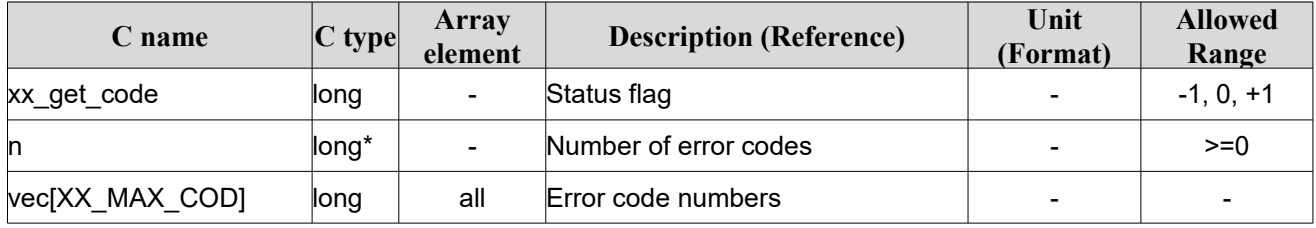

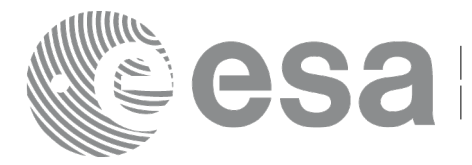

## <span id="page-50-1"></span>**8.8 xx\_get\_msg**

## <span id="page-50-0"></span>*8.8.1Overview*

The **xx** get msg CFI error handling function transforms the status vector or the extended status flag returned by a CFI function to an equivalent list of error messages.

This list can be used to print messages using the **xx\_print\_msg** function (section [8.9\)](#page-52-4).

## <span id="page-50-4"></span>*8.8.2 Calling Interface*

The calling interface of the **xx** get msg CFI error handling function is the following (input parameters are underlined):

```
#include <cfi_name.h>
{
       long func id, n;
       char msg[XX_MAX_COD][XX_MAX_STR];
       long ierr[XX_MAX_ERR_VECTOR_LENGTH], ext_status, status;
       status = xx get msg(&func_id, &ierr, &n, msg);
       status = xx get msg(&func_id, &ext_status, &n, vec);
}
```
The parameter length error vector must be set in each case to the length of the status vector returned by the corresponding CFI function (or a larger value)

The *XX\_*MAX\_COD, *XX\_*MAX\_STRING and *XX\_*MAX\_ERR\_VECTOR\_LENGTH constants are defined in the file *cfi\_name*.h

## <span id="page-50-3"></span>*8.8.3 Input Parameters*

The **xx** get msg CFI error handling function has the following input parameters:

| C name               | C type | Array<br>element | <b>Description (Reference)</b>        | Unit<br>(Format) | <b>Allowed</b><br>Range |
|----------------------|--------|------------------|---------------------------------------|------------------|-------------------------|
| func id              | long * |                  | Function ID                           |                  |                         |
| ierr ext_flag long * |        | $\overline{a}$   | Status vector<br>Extended status flag |                  |                         |

*Table 14: Input parameters of xx\_get\_msg function*

## <span id="page-50-2"></span>*8.8.4 Output Parameters*

The output parameters of the **xx** get msg CFI error handling function are:

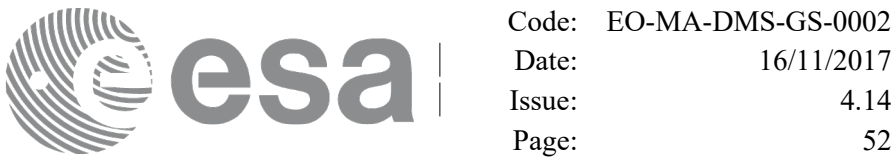

## *Table 15: Output parameters of xx\_get\_msg function*

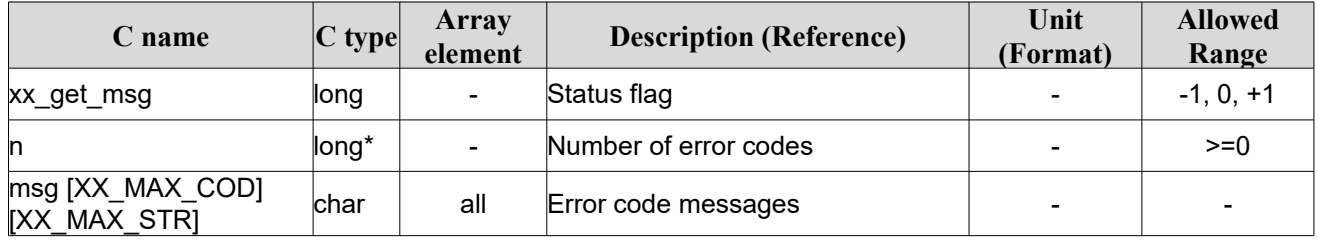

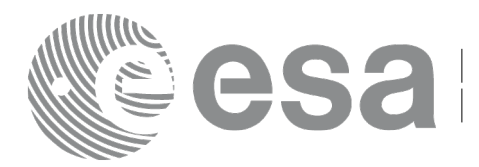

## <span id="page-52-4"></span>**8.9 xx\_print\_msg**

## <span id="page-52-3"></span>*8.9.1 Overview*

The **xx** print msg CFI error handling function sends a vector of messages to stderr.

## <span id="page-52-2"></span>*8.9.2 Calling Interface*

The calling interface of the **xx** print msg CFI error handling function is the following (input parameters are underlined):

```
#include <cfi_name.h>
{
       long n;
       char msg[XX_MAX_COD][XX_MAX_STR];
       long status;
       status = xx print msg(&n, msg);
}
```
The *XX\_*MAX\_COD and *XX\_*MAX\_STR constants are defined in the file *cfi\_name*.h

## <span id="page-52-1"></span>*8.9.3 Input Parameters*

The **xx** print msg CFI error handling function has the following input parameters:

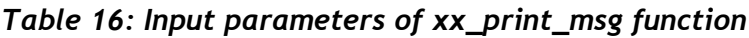

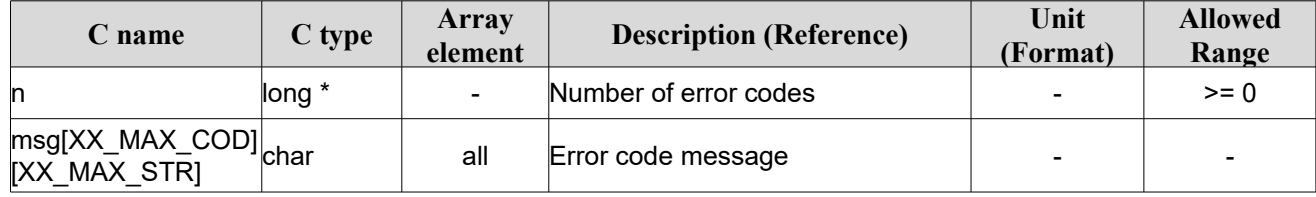

## <span id="page-52-0"></span>*8.9.4 Output Parameters*

The output parameters of the **xx\_print\_msg** CFI error handling function are:

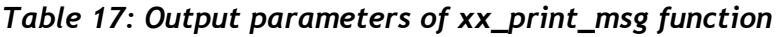

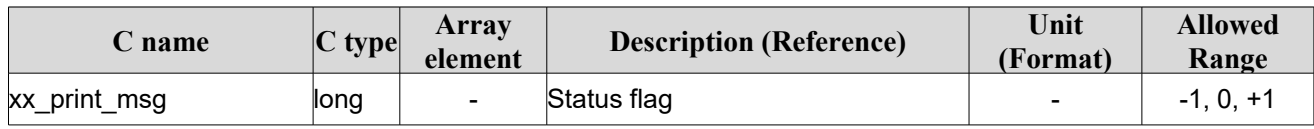